### Dell Vostro 1440/1450 Manuale del proprietario

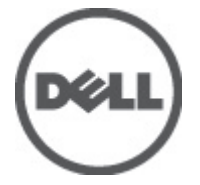

Modello normativo P22G Tipo normativo P22G001, P22G003

### <span id="page-1-0"></span>Messaggi di N.B., Attenzione e Avvertenza

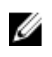

K.B.: Un messaggio di N.B. indica informazioni importanti che contribuiscono a migliorare l'utilizzo del computer.

ATTENZIONE: Un messaggio di ATTENZIONE indica un potenziale danno all'hardware o una perdita di dati nel caso in cui non si seguano le istruzioni..

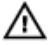

AVVERTENZA: Un messaggio di AVVERTENZA indica un rischio di danni materiali, lesioni personali o morte.

#### Le informazioni contenute nel presente documento sono soggette a modifica senza preavviso **©** 2011 Dell Inc. Tutti i diritti riservati.

È severamente vietata la riproduzione, con qualsiasi strumento, senza l'autorizzazione scritta di Dell Inc.

Marchi commerciali utilizzati nel presente documento: Dell™, il logo DELL, Dell Precision™, Precision ON™, ExpressCharge™, Latitude™, Latitude ON™, OptiPlex™, Vostro™ e Wi-Fi Catcher™ sono marchi commerciali di Dell Inc. Intel®, Pentium®, Xeon®, Core™, Atom™, Centrino® e Celeron® sono marchi registrati o marchi commerciali di Intel Corporation negli Stati Uniti e/o in altri Paesi. AMD® è un marchio registrato e AMD Opteron™, AMD Phenom™, AMD Sempron™, AMD Athlon™, ATI Radeon™ e ATI FirePro™ sono marchi commerciali di Advanced Micro Devices, Inc. Microsoft®, Windows®, MS-DOS®, Windows Vista®, il pulsante Start di Windows Vista e Office Outlook® sono marchi commerciali o marchi registrati di Microsoft Corporation negli Stati Uniti e/o in altri Paesi. Blu-ray Disc™ è un marchio commerciale di proprietà della Blu-ray Disc Association (BDA) e concesso in licenza per l'uso su dischi e lettori. Il marchio della parola Bluetooth® è un marchio registrato di proprietà di Bluetooth® SIG, Inc. e un eventuale uso di tale marchio da parte di Dell Inc. è concesso in licenza. Wi-Fi® è un marchio registrato di Wireless Ethernet Compatibility Alliance, Inc.

Altri marchi di fabbrica e nomi commerciali possono essere utilizzati in questo documento sia in riferimento alle aziende che rivendicano il marchio e i nomi che ai prodotti stessi. Dell Inc. nega qualsiasi partecipazione di proprietà relativa a marchi e nomi commerciali diversi da quelli di sua proprietà.

 $2011 - 07$ 

Rev. A00

## **Sommario**

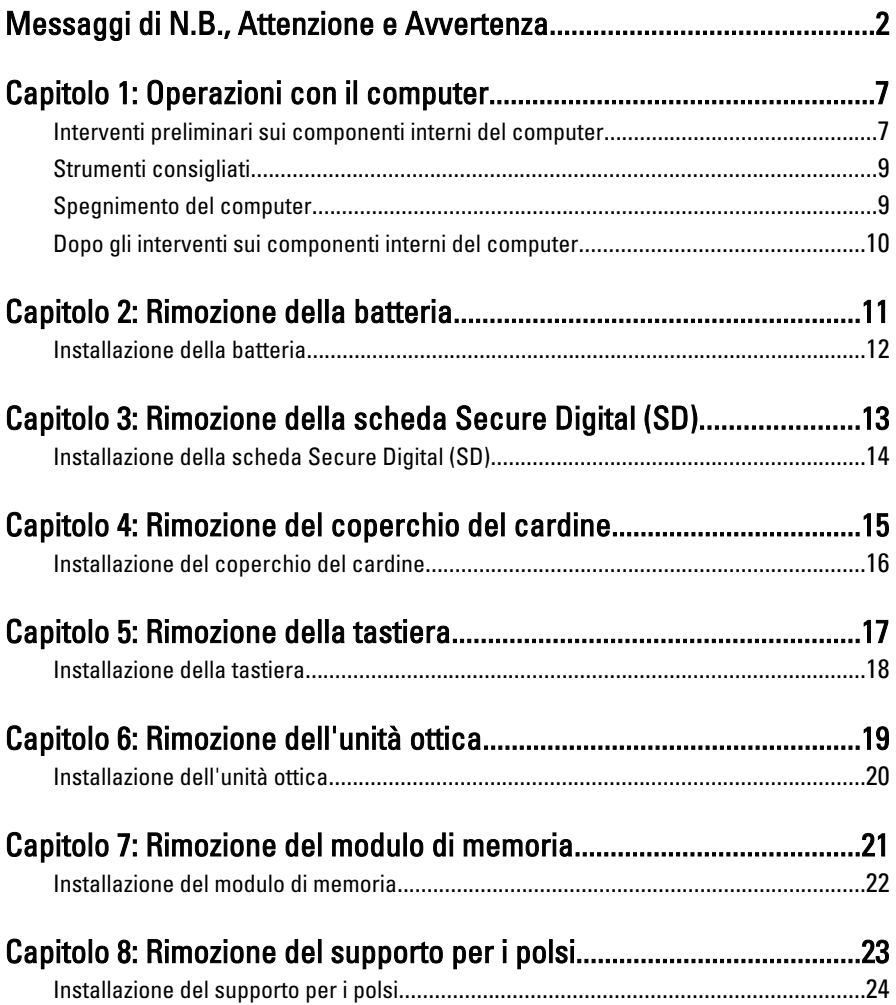

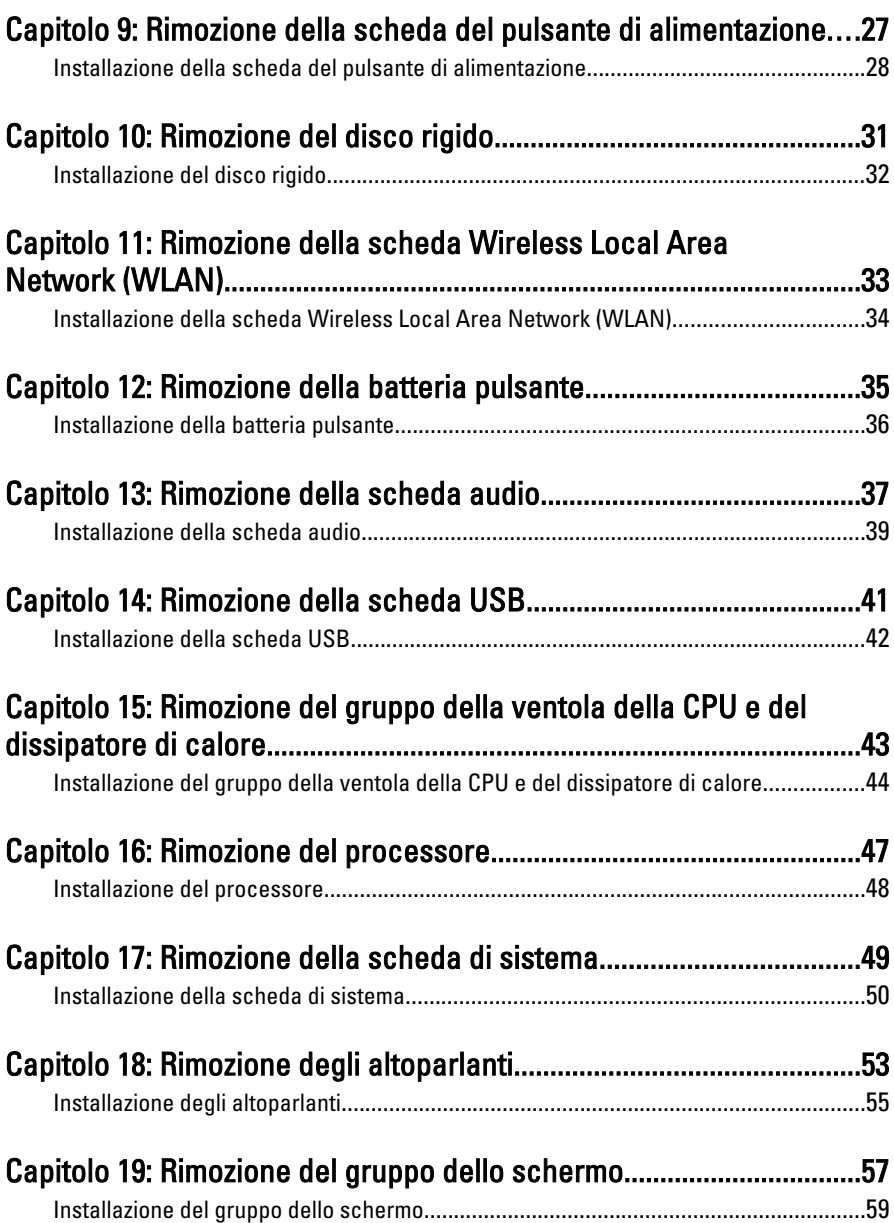

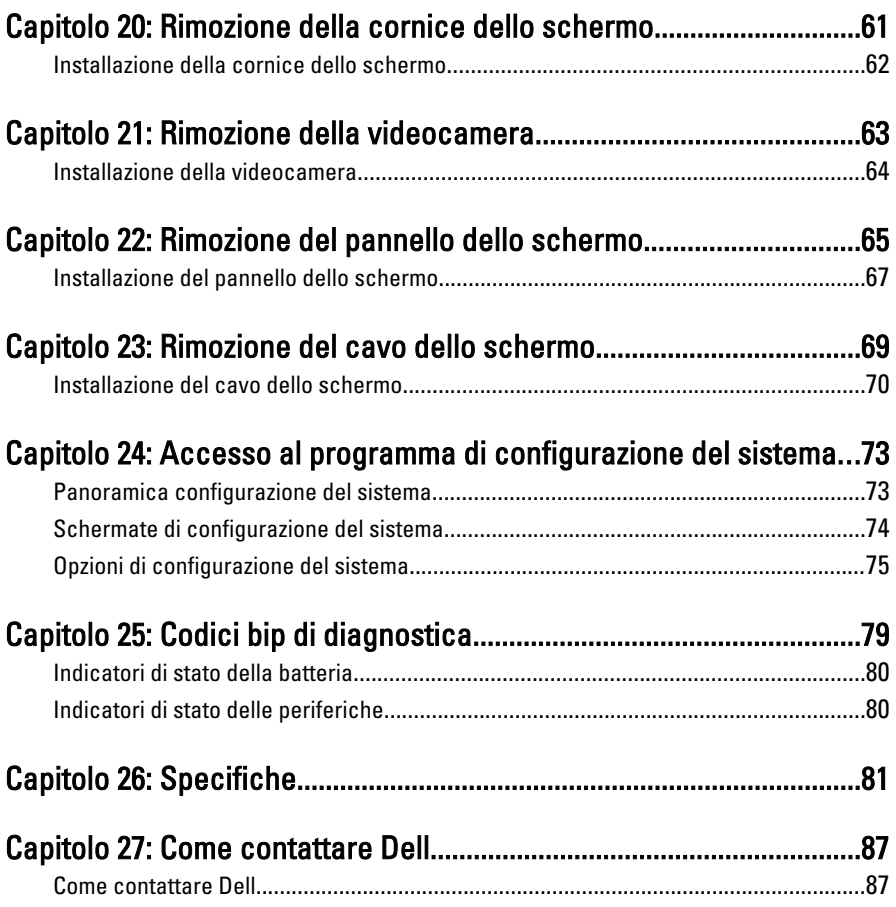

## <span id="page-6-0"></span>Operazioni con il computer

#### Interventi preliminari sui componenti interni del computer

Utilizzare le seguenti linee guida sulla sicurezza per aiutare a proteggere il computer da potenziali danneggiamenti e per assicurare la sicurezza della persona. Ogni procedura inclusa in questo documento presuppone che esistano le seguenti condizioni:

- Siano state eseguite le operazioni descritte in Operazioni con il computer.
- Siano state lette le informazioni sulla sicurezza fornite con il computer.
- Un componente può essere sostituito o, se acquistato separatamente, installato prima di eseguire la procedura di rimozione seguendo l'ordine inverso.

AVVERTENZA: Prima di iniziare a lavorare all'interno del computer, leggere attentamente le informazioni sulla sicurezza fornite assieme al computer. Per informazioni sulle best practice sulla sicurezza aggiuntive, consultare la Home page della Conformità regolatoria all'indirizzo www.dell.com/regulatory\_compliance.

 $\bigwedge$  ATTENZIONE: Molte riparazioni possono solo essere effettuate da un tecnico dell'assistenza qualificato. L'utente può solo eseguire la risoluzione dei problemi e riparazioni semplici, come quelle autorizzate nella documentazione del prodotto oppure come da istruzioni del servizio in linea o telefonico, o dal team del supporto. I danni causati dagli interventi non autorizzati dalla Dell non sono coperti dalla garanzia. Leggere e seguire le istruzioni di sicurezza fornite insieme al prodotto.

ATTENZIONE: Per evitare eventuali scariche elettrostatiche, scaricare a terra l'elettricità statica del corpo utilizzando una fascetta da polso per la messa a terra o toccando a intervalli regolari una superficie metallica non verniciata (ad esempio un connettore sul retro del computer).

ATTENZIONE: Maneggiare i componenti e le schede con cura. Non toccare i componenti o i contatti su una scheda. Tenere una scheda dai bordi o dal supporto di montaggio in metallo. Tenere un componente come ad esempio un processore dai bordi non dai piedini.

ATTENZIONE: Quando si scollega un cavo, afferrare il connettore o la linguetta, non il cavo stesso. Alcuni cavi sono dotati di connettore con linguette di blocco. Se si scollega questo tipo di cavo, premere sulle linguette di blocco prima di scollegare il cavo. Mentre si separano i connettori, mantenerli allineati per evitare di piegare i piedini. Inoltre, prima di collegare un cavo, accertarsi che entrambi i connettori siano allineati e orientati in modo corretto.

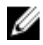

**N.B.:** Il colore del computer e di alcuni componenti potrebbe apparire diverso da quello mostrato in questo documento.

Per evitare di danneggiare il computer, effettuare la seguente procedura prima di cominciare ad intervenire sui componenti interni del computer.

- 1. Assicurarsi che la superficie di lavoro sia piana e pulita per prevenire eventuali graffi al coperchio del computer.
- 2. Spegnere il computer (consultare [Spegnimento del computer](#page-8-0)).
- 3. Se il computer è connesso a un dispositivo di alloggiamento di espansione, ad esempio la base per supporti multimediali opzionale o il battery slice, disconnetterlo.

#### ATTENZIONE: Per disconnettere un cavo di rete, scollegarlo prima dal computer e poi dal dispositivo di rete.

- 4. Scollegare dal computer tutti i cavi di rete.
- 5. Scollegare il computer e tutte le periferiche collegate dalle rispettive prese elettriche.
- 6. Chiudere lo schermo e capovolgere il computer su una superficie di lavoro piana.

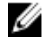

 $\mathbb Z$  N.B.: per evitare danni alla scheda di sistema, rimuovere la batteria principale prima di eseguire interventi sul computer.

- 7. Rimuovere la batteria principale.
- 8. Raddrizzare il computer.
- 9. Aprire lo schermo.
- 10. Premere il pulsante di alimentazione per mettere a terra la scheda di sistema.

<span id="page-8-0"></span>ATTENZIONE: Per proteggersi da scosse elettriche, scollegare sempre il computer dalla presa di alimentazione prima di aprire lo schermo.

ATTENZIONE: Prima di toccare qualsiasi componente all'interno del computer, scaricare a terra toccando una superficie metallica non verniciata, come ad esempio il metallo sul retro del computer. Durante l'intervento, toccare periodicamente una superficie metallica non verniciata per scaricare l'elettricità statica, che potrebbe danneggiare i componenti interni.

11. Rimuovere le eventuali ExpressCard o Smart Card installate dai relativi alloggiamenti.

### Strumenti consigliati

Le procedure in questo documento possono richiedere i seguenti strumenti:

- Cacciavite a lama piatta piccolo
- Cacciavite a stella n. 0
- Cacciavite a stella n. 1
- Graffietto piccolo in plastica
- CD del programma per l'aggiornamento BIOS

### Spegnimento del computer

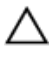

ATTENZIONE: Per evitare la perdita di dati, salvare e chiudere i file aperti e uscire dai programmi in esecuzione prima di spegnere il computer.

- 1. Arrestare il sistema operativo:
	- In Windows Vista:

Fare clic su Start  $\bullet$  quindi fare clic sulla freccia nell'angolo inferiore destro del menu Start come mostrato di seguito, infine selezionare Arresta il sistema.

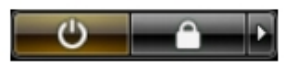

• In Windows XP<sup>.</sup>

Fare clic su Start  $\rightarrow$  Arresta il computer  $\rightarrow$  Arresta il sistema . Al termine della procedura di arresto del sistema operativo, il computer si spegne.

2. Accertarsi che il computer e tutti i dispositivi collegati siano spenti. Se il computer e i dispositivi collegati non si spengono automaticamente quando <span id="page-9-0"></span>si arresta il sistema operativo, tenere premuto il pulsante di accensione per circa 4 secondi per spegnerli.

#### Dopo gli interventi sui componenti interni del computer

Una volta completate le procedure di rimontaggio, accertarsi di aver collegato tutti i dispositivi esterni, le schede e i cavi prima di accendere il computer.

#### ATTENZIONE: Per evitare di danneggiare il computer, utilizzare solamente batterie progettate per questo specifico computer Dell. Non utilizzare batterie progettate per altri computer Dell.

- 1. Collegare eventuali periferiche esterne, ad esempio un replicatore di porte, un battery slice o una base per supporti multimediali e rimontare tutte le eventuali schede, ad esempio una ExpressCard.
- 2. Collegare al computer tutti i cavi telefonici o di rete.

#### ATTENZIONE: Per collegare un cavo di rete, prima inserire il cavo nella periferica di rete, poi collegarlo al computer.

- 3. Riposizionare la batteria.
- 4. Collegare il computer e tutti i dispositivi collegati alle rispettive prese elettriche.
- 5. Accendere il computer.

### <span id="page-10-0"></span>Rimozione della batteria

- 1. Seguire le procedure descritte in [Prima di effettuare interventi sul](#page-6-0) [computer](#page-6-0).
- 2. Far scorrere i fermi di sblocco per sbloccare la batteria.

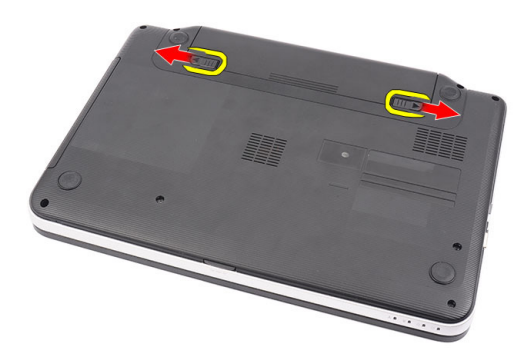

3. Estrarre la batteria dal computer e rimuoverla.

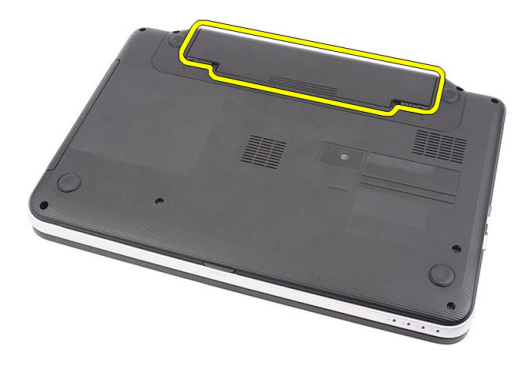

### <span id="page-11-0"></span>Installazione della batteria

- 1. Far scorrere la batteria nell'alloggiamento finché non scatta in posizione.
- 2. Seguire le procedure descritte in [Dopo aver effettuato gli interventi sui](#page-9-0) [componenti interni del computer](#page-9-0).

### <span id="page-12-0"></span>Rimozione della scheda Secure Digital (SD)

- 1. Seguire le procedure descritte in [Prima di effettuare interventi sul](#page-6-0) [computer](#page-6-0).
- 2. Premere la scheda SD per rimuoverla dal computer.

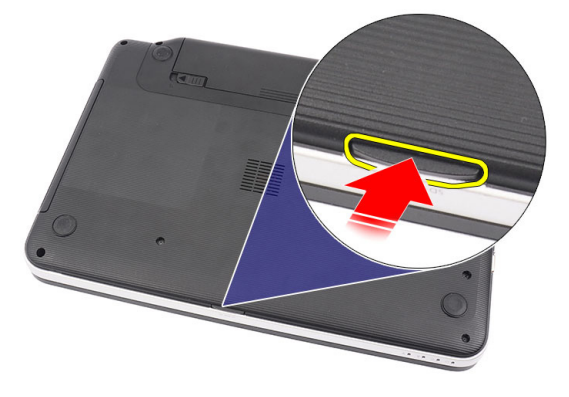

3. Far scorrere la memory card ed estrarla dal computer.

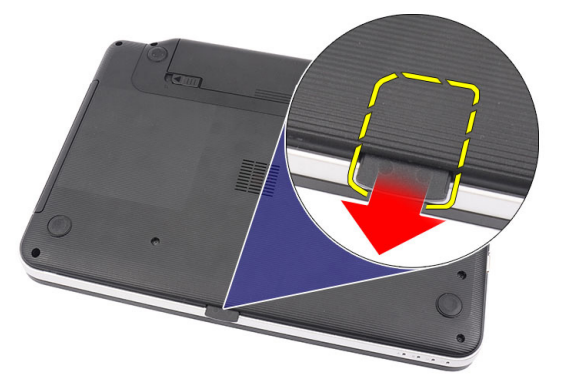

### <span id="page-13-0"></span>Installazione della scheda Secure Digital (SD)

- 1. Spingere la memory card nell'alloggiamento finché non è completamente bloccata (si ode un clic).
- 2. Seguire le procedure descritte in [Dopo aver effettuato gli interventi sui](#page-9-0) [componenti interni del computer](#page-9-0).

## <span id="page-14-0"></span>Rimozione del coperchio del cardine

- 1. Seguire le procedure descritte in [Prima di effettuare interventi sul](#page-6-0) [computer](#page-6-0).
- 2. Rimuovere la [batteria](#page-10-0).
- 3. Rimuovere le viti che fissano il coperchio del cardine.

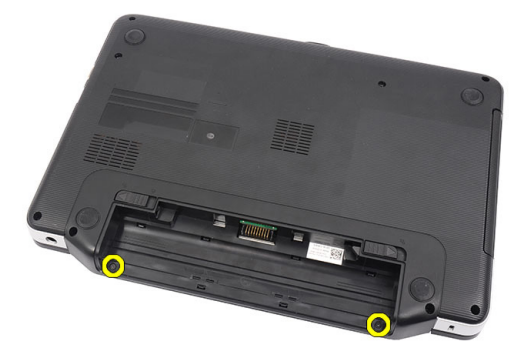

4. Capovolgere il computer e rimuovere il coperchio del cardine.

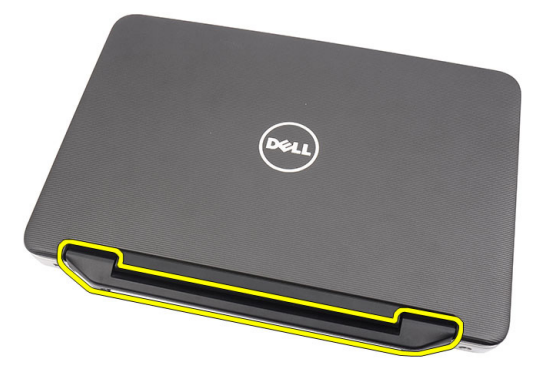

#### <span id="page-15-0"></span>Installazione del coperchio del cardine

- 1. Installare il coperchio del cardine e premere per fissare il collegamento al computer.
- 2. Capovolgere il computer e installare le viti che fissano il coperchio del cardine.
- 3. Installare la [batteria.](#page-11-0)
- 4. Seguire le procedure descritte in [Dopo aver effettuato gli interventi sui](#page-9-0) [componenti interni del computer](#page-9-0).

### <span id="page-16-0"></span>Rimozione della tastiera

- 1. Seguire le procedure descritte in [Prima di effettuare interventi sul](#page-6-0) [computer](#page-6-0).
- 2. Rimuovere la *[batteria](#page-10-0)*.
- 3. Sollevare per liberare i quattro perni superiori che fissano la tastiera al computer.

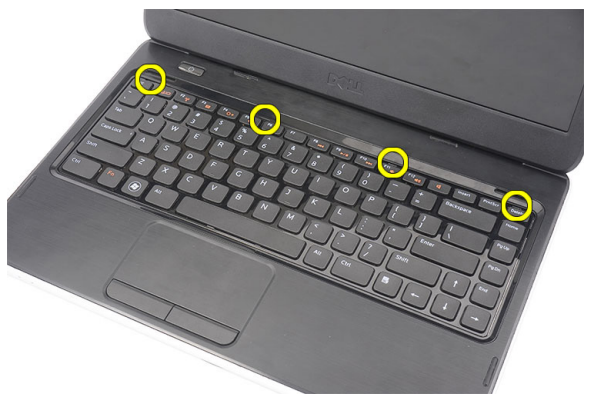

4. Capovolgere la tastiera e collocarla sul supporto per i polsi.

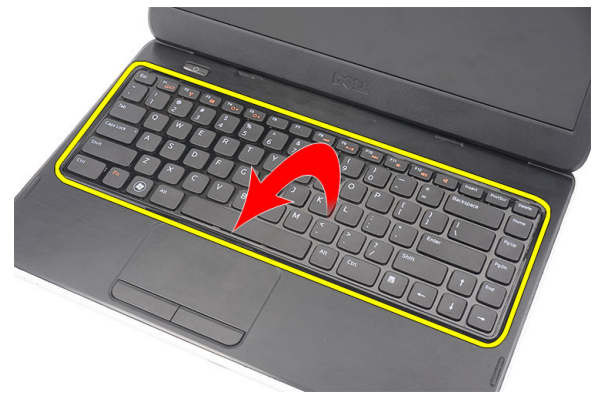

5. Scollegare il cavo della tastiera dalla scheda di sistema.

<span id="page-17-0"></span>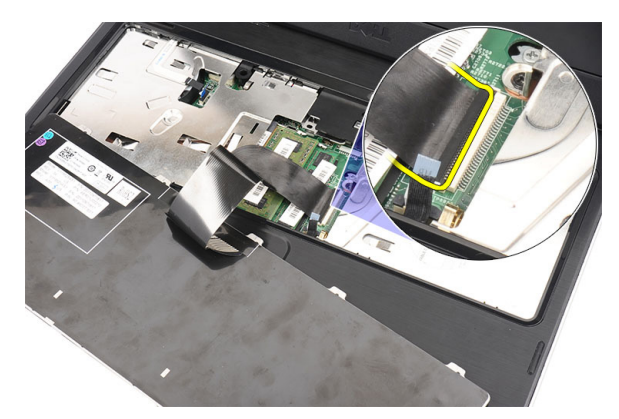

6. Rimuovere la tastiera dal computer.

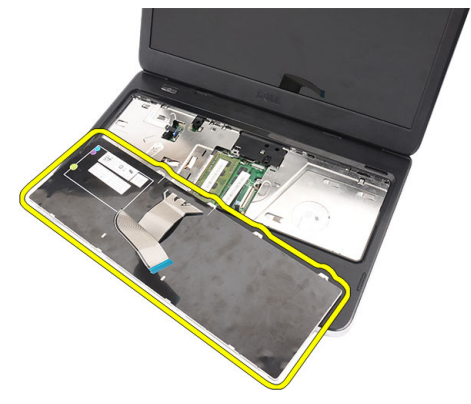

#### Installazione della tastiera

- 1. Collegare il cavo della tastiera alla scheda di sistema.
- 2. Inserire la tastiera ad un angolo di 30 gradi nell'alloggiamento.
- 3. Premere sulla tastiera per fissare i fermi superiori.
- 4. Installare la [batteria.](#page-11-0)
- 5. Seguire le procedure descritte in [Dopo aver effettuato gli interventi sui](#page-9-0) [componenti interni del computer](#page-9-0).

## <span id="page-18-0"></span>Rimozione dell'unità ottica

- 1. Seguire le procedure descritte in [Prima di effettuare interventi sul](#page-6-0) [computer](#page-6-0).
- 2. Rimuovere la *[batteria](#page-10-0)*.
- 3. Rimuovere la *[tastiera](#page-16-0)*.
- 4. Rimuovere la vite che fissa l'unità ottica.

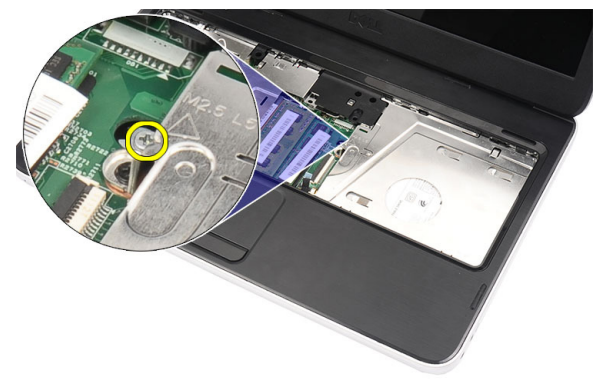

5. Usare un cacciavite per sollevare delicatamente l'unità ottica dal computer.

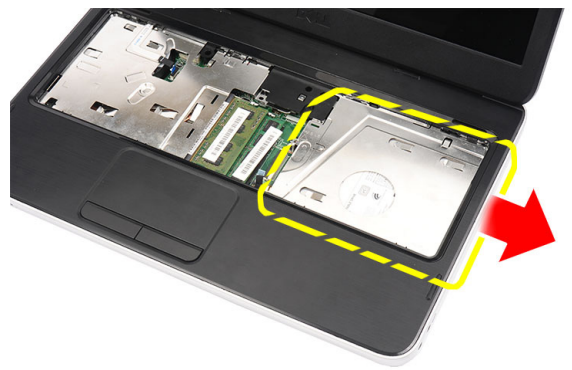

### <span id="page-19-0"></span>Installazione dell'unità ottica

- 1. Far scorrere l'unità ottica nell'alloggiamento sul lato sinistro del telaio.
- 2. Serrare la vite per fissare l'unità ottica al computer.
- 3. Installare la [tastiera](#page-17-0).
- 4. Installare la *batteria*.
- 5. Seguire le procedure descritte in [Dopo aver effettuato gli interventi sui](#page-9-0) [componenti interni del computer](#page-9-0).

## <span id="page-20-0"></span>Rimozione del modulo di memoria

- 1. Seguire le procedure descritte in [Prima di effettuare interventi sul](#page-6-0) [computer](#page-6-0).
- 2. Rimuovere la *[batteria](#page-10-0)*.
- 3. Rimuovere la *[tastiera](#page-16-0)*.
- 4. Sollevare i fermi dal modulo di memoria finché non scatta.

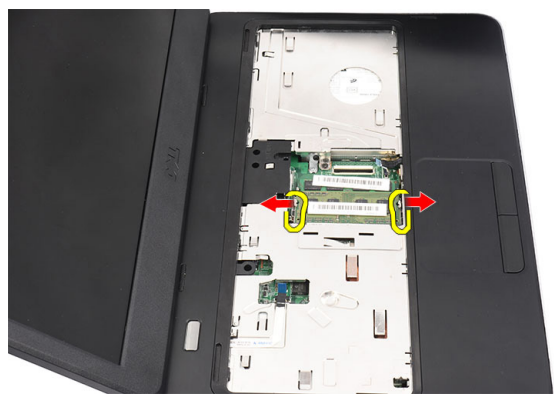

5. Rimuovere il modulo di memoria dal computer.

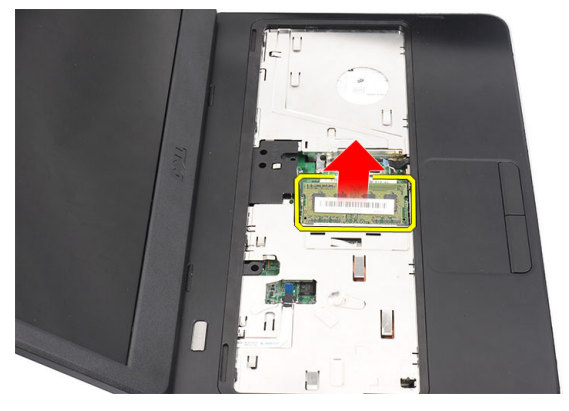

### <span id="page-21-0"></span>Installazione del modulo di memoria

- 1. Inserire il modulo della memoria nella presa della memoria.
- 2. Premere verso il basso il modulo della memoria finché i fermi non lo bloccano.
- 3. Installare la [tastiera](#page-17-0).
- 4. Installare la *batteria*.
- 5. Seguire le procedure descritte in [Dopo aver effettuato gli interventi sui](#page-9-0) [componenti interni del computer](#page-9-0).

## <span id="page-22-0"></span>Rimozione del supporto per i polsi

- 1. Seguire le procedure descritte in [Prima di effettuare interventi sul](#page-6-0) [computer](#page-6-0).
- 2. Rimuovere la *[batteria](#page-10-0)*.
- 3. Rimuovere la *[tastiera](#page-16-0)*.
- 4. Rimuovere le viti che fissano la base del computer.

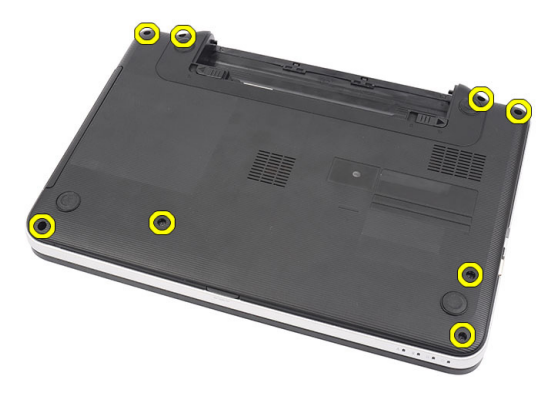

5. Capovolgere il computer e scollegare il cavo della scheda di alimentazione (1) e il cavo del touchpad (2).

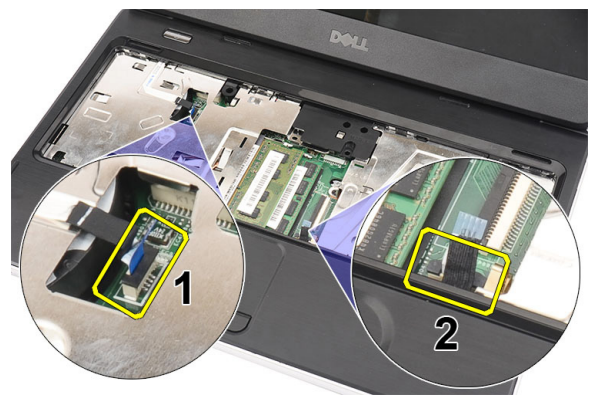

<span id="page-23-0"></span>6. Rimuovere le viti che fissano il gruppo supporto per i polsi al computer.

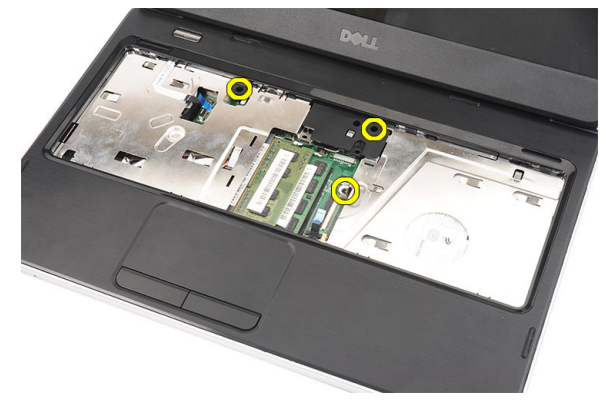

7. Sollevare il supporto per i polsi usando un graffietto in plastica per liberare tutti i fermi sui lati inferiore, sinistro e destro del supporto. Una volta liberati tutti i fermi, sollevare il supporto per i polsi e rimuoverlo.

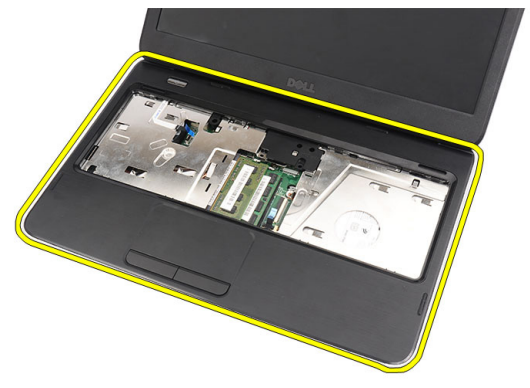

#### Installazione del supporto per i polsi

- 1. Inserire il supporto per i polsi verso lo schermo ad un angolo di 30 gradi.
- 2. Allineare e regolare il supporto per i polsi in posizione prima di premere verso il basso per fissarlo.
- 3. Collegare il cavo della scheda di alimentazione e il cavo del touchpad ai rispettivi connettori.
- 4. Installare le viti che fissano il gruppo supporto per i polsi al computer.
- 5. Capovolgere il computer e installare le viti che fissano la base inferiore.
- 6. Installare la *[tastiera](#page-17-0)*.
- 7. Installare la [batteria.](#page-11-0)
- 8. Seguire le procedure descritte in [Dopo aver effettuato gli interventi sui](#page-9-0) [componenti interni del computer](#page-9-0).

### <span id="page-26-0"></span>Rimozione della scheda del pulsante di alimentazione

- 1. Seguire le procedure descritte in [Prima di effettuare interventi sul](#page-6-0) [computer](#page-6-0).
- 2. Rimuovere la *[batteria](#page-10-0)*.
- 3. Rimuovere la [tastiera](#page-16-0).
- 4. Rimuovere il *[supporto per i polsi](#page-22-0)*.
- 5. Staccare il cavo della scheda del pulsante di alimentazione dall'adesivo che lo fissa al supporto per i polsi.

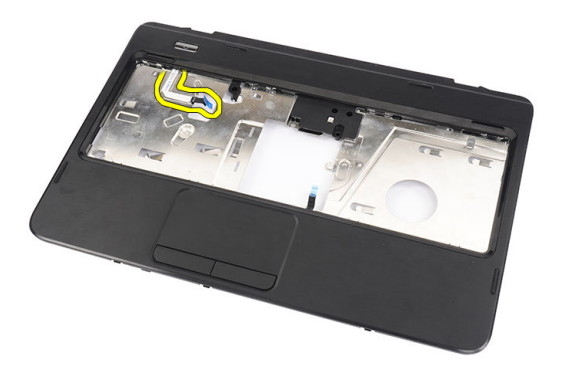

6. Capovolgere il supporto per i polsi e rimuovere la vite che fissa la scheda del pulsante di alimentazione al supporto.

<span id="page-27-0"></span>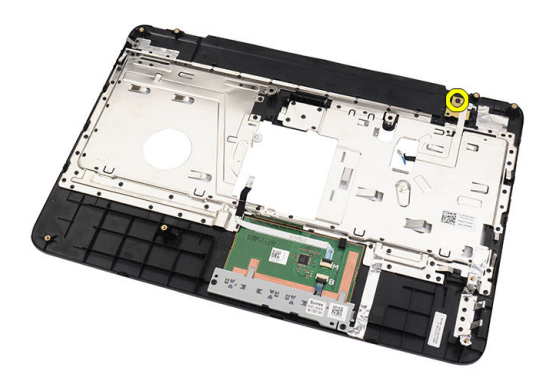

7. Sollevare la scheda del pulsante di alimentazione e liberare il cavo della scheda attraverso l'apertura.

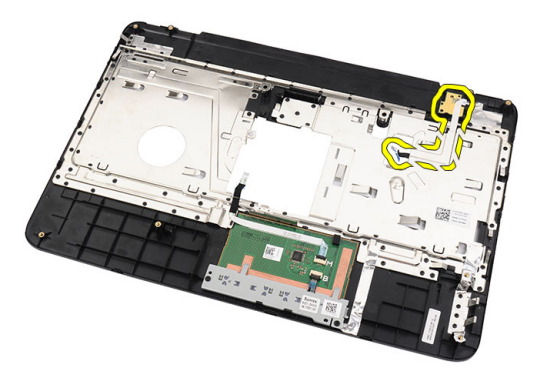

#### Installazione della scheda del pulsante di alimentazione

- 1. Inserire il cavo della scheda del pulsante di alimentazione attraverso l'apertura.
- 2. Fissare la scheda al relativo alloggiamento.
- 3. Installare la vite per fissare la scheda del pulsante di alimentazione.
- 4. Capovolgere il computer e fissare il cavo della scheda al supporto per i polsi.
- 5. Installare il *[supporto per i polsi](#page-22-0)*.
- 6. Installare la *[tastiera](#page-17-0)*.
- 7. Installare la [batteria.](#page-11-0)
- 8. Seguire le procedure descritte in [Dopo aver effettuato gli interventi sui](#page-9-0) [componenti interni del computer](#page-9-0).

## <span id="page-30-0"></span>Rimozione del disco rigido

- 1. Seguire le procedure descritte in [Prima di effettuare interventi sul](#page-6-0) [computer](#page-6-0).
- 2. Rimuovere la [batteria](#page-10-0).
- 3. Rimuovere la *[tastiera](#page-16-0)*.
- 4. Rimuovere il *[supporto per i polsi](#page-22-0)*.
- 5. Estrarre il disco rigido dal computer.

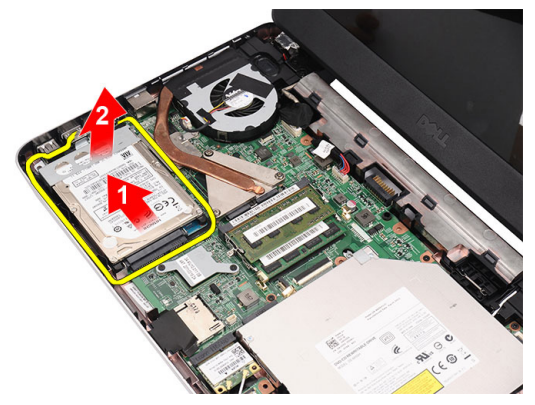

6. Rimuovere le viti che fissano il supporto del disco rigido e toglierle dal disco rigido.

<span id="page-31-0"></span>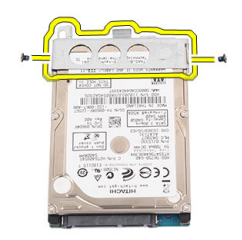

#### Installazione del disco rigido

- 1. Installare il supporto del disco rigido sul disco rigido.
- 2. Serrare le viti per fissare il supporto del disco rigido.
- 3. Collocare il disco rigido nell'alloggiamento e farlo scorrere verso il connettore SATA per fissarlo alla scheda di sistema.
- 4. Installare il *[supporto per i polsi](#page-22-0)*.
- 5. Installare la *[tastiera](#page-17-0)*.
- 6. Installare la *batteria*.
- 7. Seguire le procedure descritte in [Dopo aver effettuato gli interventi sui](#page-9-0) [componenti interni del computer](#page-9-0).

### <span id="page-32-0"></span>Rimozione della scheda Wireless Local Area Network (WLAN)

- 1. Seguire le procedure descritte in [Prima di effettuare interventi sul](#page-6-0) [computer](#page-6-0).
- 2. Rimuovere la *[batteria](#page-10-0)*.
- 3. Rimuovere la [tastiera](#page-16-0).
- 4. Rimuovere il *[supporto per i polsi](#page-22-0)*.
- 5. Scollegare eventuali antenne che possono essere collegate alla scheda WLAN.

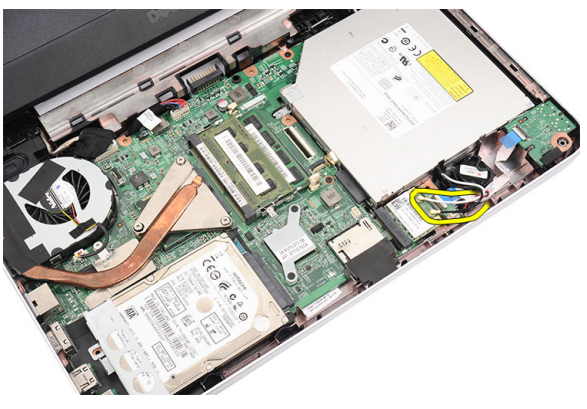

6. Sollevare il fermo per liberare la scheda WLAN dall'alloggiamento.

<span id="page-33-0"></span>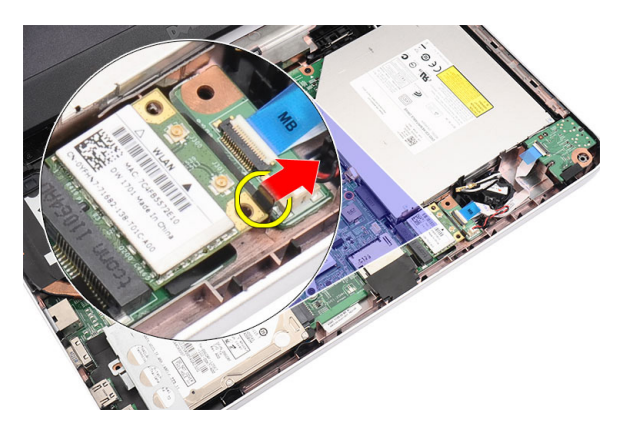

7. Rimuovere la scheda WLAN dal computer.

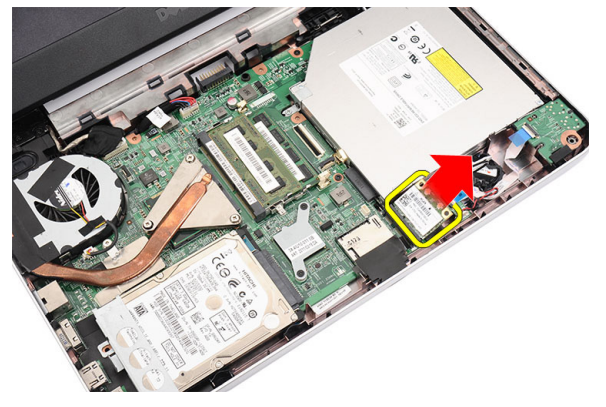

#### Installazione della scheda Wireless Local Area Network (WLAN)

- 1. Far scorrere la scheda WLAN nell'alloggiamento.
- 2. Fissare in posizione la scheda WLAN con l'apposita chiusura.
- 3. Collegare le antenne in base al codice di colore sulla scheda WLAN.
- 4. Installare il *[supporto per i polsi](#page-22-0)*.
- 5. Installare la *[tastiera](#page-17-0)*.
- 6. Installare la [batteria.](#page-11-0)
- 7. Seguire le procedure descritte in [Dopo aver effettuato gli interventi sui](#page-9-0) [componenti interni del computer](#page-9-0).

### <span id="page-34-0"></span>Rimozione della batteria pulsante

- 1. Seguire le procedure descritte in [Prima di effettuare interventi sul](#page-6-0) [computer](#page-6-0).
- 2. Rimuovere la *[batteria](#page-10-0)*.
- 3. Rimuovere la *[tastiera](#page-16-0)*.
- 4. Rimuovere il *[supporto per i polsi](#page-22-0)*.
- 5. Scollegare il cavo della batteria pulsante dalla scheda di sistema.

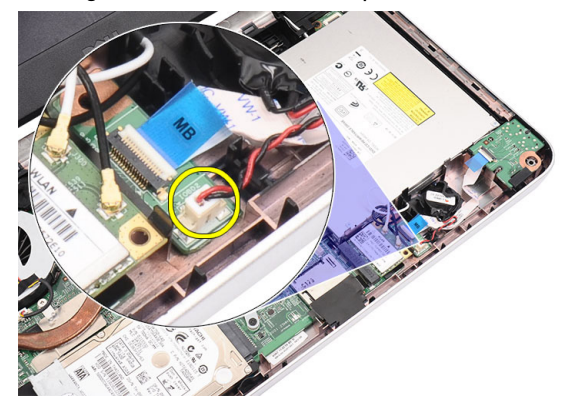

6. Rimuovere la batteria pulsante dal computer.

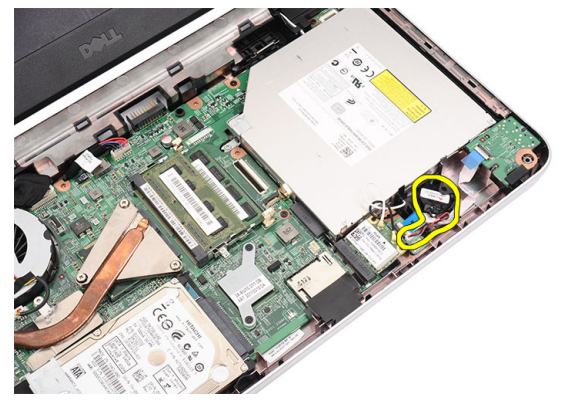

#### <span id="page-35-0"></span>Installazione della batteria pulsante

- 1. Installare la batteria pulsante sull'apposito alloggiamento.
- 2. Collegare il cavo della batteria pulsante alla scheda di sistema.
- 3. Installare il *[supporto per i polsi](#page-22-0)*.
- 4. Installare la *[tastiera](#page-17-0)*.
- 5. Installare la *batteria*.
- 6. Seguire le procedure descritte in [Dopo aver effettuato gli interventi sui](#page-9-0) [componenti interni del computer](#page-9-0).
### Rimozione della scheda audio

- 1. Seguire le procedure descritte in [Prima di effettuare interventi sul](#page-6-0) [computer](#page-6-0).
- 2. Rimuovere la *[batteria](#page-10-0)*.
- 3. Rimuovere la *[tastiera](#page-16-0)*.
- 4. Rimuovere il *[supporto per i polsi](#page-22-0)*.
- 5. Scollegare l'antenna della scheda WLAN che impedisce l'accesso al cavo della scheda audio.

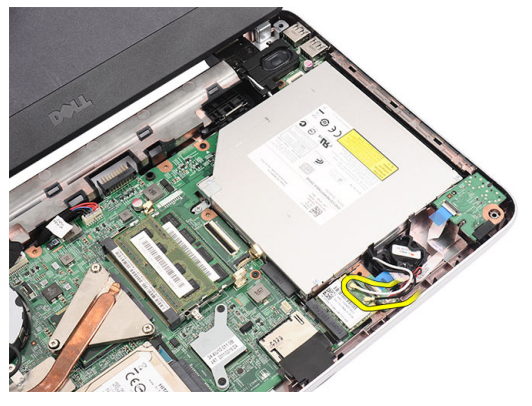

6. Sollevare e rimuovere la batteria pulsante dall'alloggiamento.

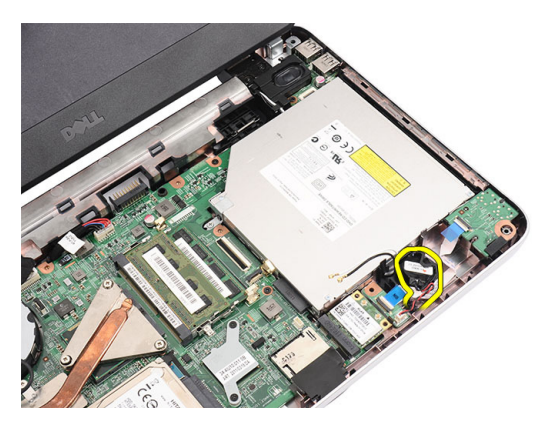

7. Scollegare il cavo della scheda audio dalla scheda di sistema.

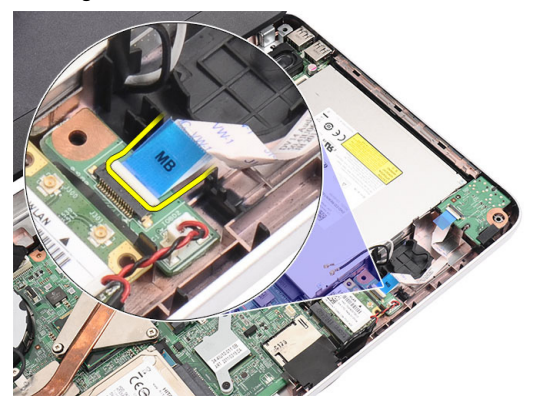

8. Sollevare il fermo per liberare la scheda audio.

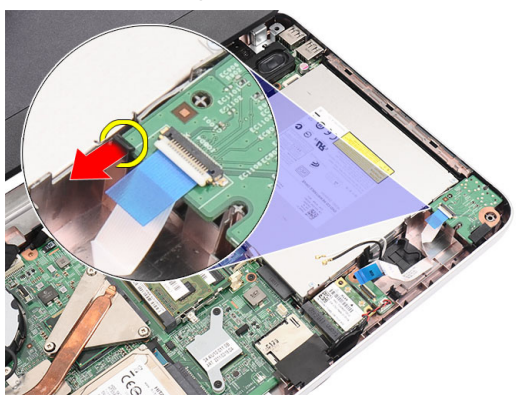

9. Rimuovere la scheda audio dal computer.

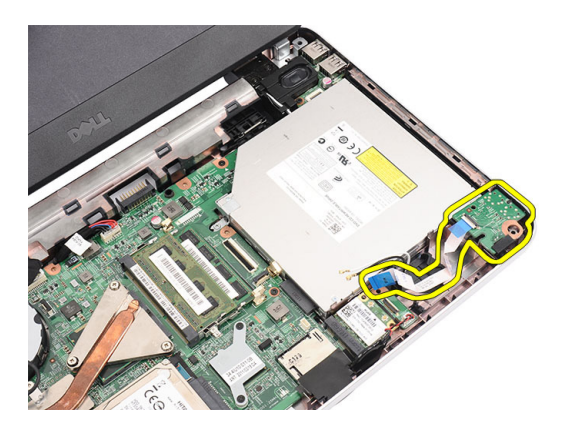

#### Installazione della scheda audio

- 1. Inserire la scheda audio nell'alloggiamento e chiudere la chiusura per fissarla in posizione.
- 2. Collegare il cavo della scheda audio alla scheda di sistema.
- 3. Inserire il cavo della batteria pulsante sull'alloggio e allinearlo in posizione.
- 4. Collegare eventuali antenne alla scheda WLAN.
- 5. Installare il *[supporto per i polsi](#page-22-0)*.
- 6. Installare la *[tastiera](#page-17-0)*.
- 7. Installare la *batteria*.
- 8. Seguire le procedure descritte in [Dopo aver effettuato gli interventi sui](#page-9-0) [componenti interni del computer](#page-9-0).

### <span id="page-40-0"></span>Rimozione della scheda USB

- 1. Seguire le procedure descritte in [Prima di effettuare interventi sul](#page-6-0) [computer](#page-6-0).
- 2. Rimuovere la *[batteria](#page-10-0)*.
- 3. Rimuovere la *[tastiera](#page-16-0)*.
- 4. Rimuovere l'*[unità ottica](#page-18-0)*.
- 5. Rimuovere il *[supporto per i polsi](#page-22-0)*.
- 6. Scollegare il cavo della scheda di USB dalla scheda di sistema.

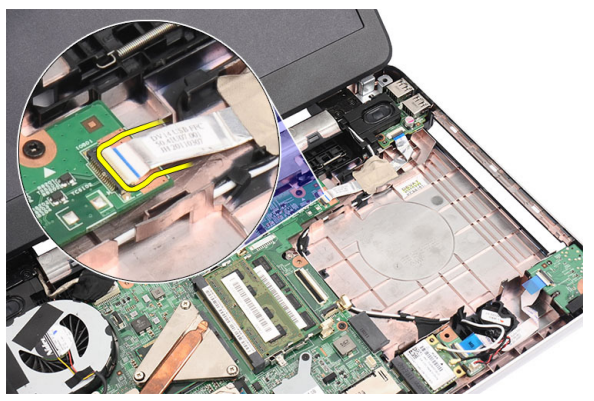

7. Rimuovere la vite che fissa la scheda USB.

<span id="page-41-0"></span>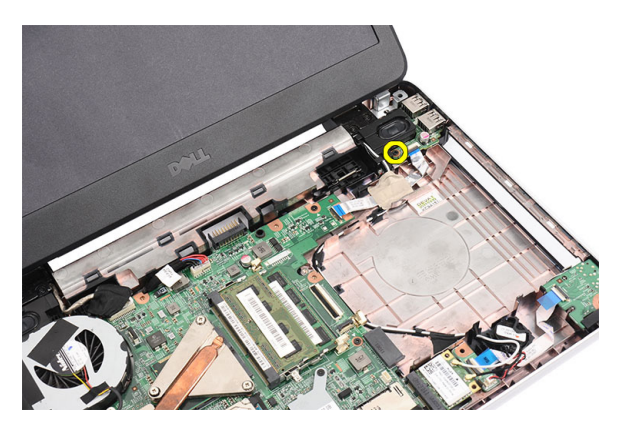

8. Sollevare la scheda USB e rimuoverla dal computer.

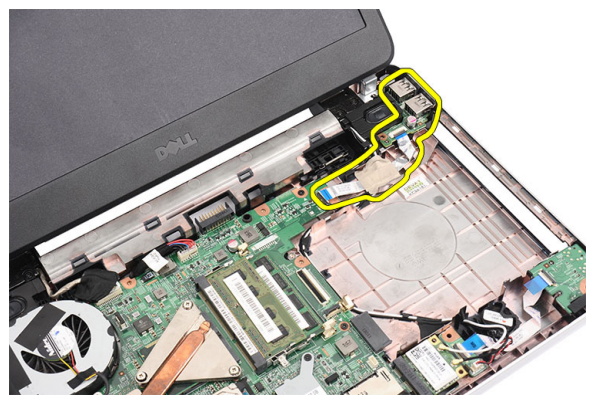

### Installazione della scheda USB

- 1. Inserire e allineare la scheda USB nell'alloggiamento sul computer.
- 2. Installare la vite che fissa la scheda USB in posizione.
- 3. Collegare il cavo della scheda USB alla scheda di sistema.
- 4. Installare il *[supporto per i polsi](#page-22-0)*.
- 5. Installare l'*[unità ottica](#page-19-0)*.
- 6. Installare la *[tastiera](#page-17-0)*.
- 7. Installare la *batteria*.
- 8. Seguire le procedure descritte in [Dopo aver effettuato gli interventi sui](#page-9-0) [componenti interni del computer](#page-9-0).

## <span id="page-42-0"></span>15 Rimozione del gruppo della ventola della CPU e del dissipatore di calore

- 1. Seguire le procedure descritte in [Prima di effettuare interventi sul](#page-6-0) [computer](#page-6-0).
- 2. Rimuovere la *[batteria](#page-10-0)*.
- 3. Rimuovere la [tastiera](#page-16-0).
- 4. Rimuovere il *[supporto per i polsi](#page-22-0)*.
- 5. Scollegare il cavo della ventola della CPU dalla scheda di sistema.

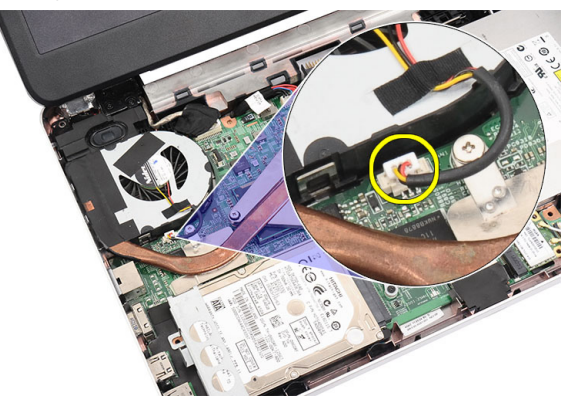

6. Rimuovere le viti che fissano il gruppo del dissipatore di calore e della ventola della CPU seguendo la sequenza nell'immagine.

<span id="page-43-0"></span>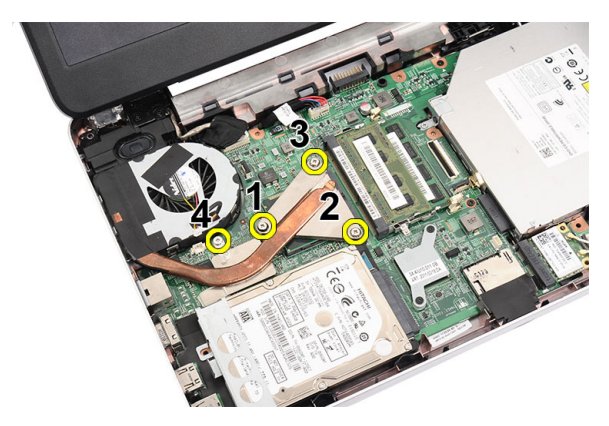

7. Rimuovere il gruppo del dissipatore di calore e della ventola della CPU dal computer.

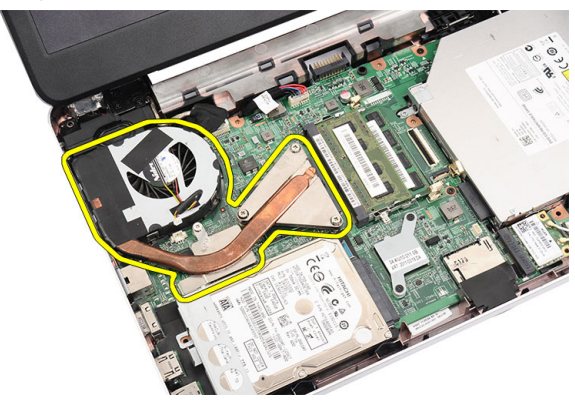

#### Installazione del gruppo della ventola della CPU e del dissipatore di calore

- 1. Posizionare e allineare il gruppo del dissipatore di calore e della ventola della CPU.
- 2. Serrare le viti che fissano il dissipatore di calore e il gruppo della ventola della CPU.
- 3. Collegare il cavo della ventola della CPU alla scheda di sistema.
- 4. Installare il *[supporto per i polsi](#page-22-0)*.
- 5. Installare la *[tastiera](#page-17-0)*.
- 6. Installare la *batteria*.

**7.** Seguire le procedure descritte in *[Dopo aver effettuato gli interventi sui](#page-9-0)* [componenti interni del computer](#page-9-0).

### <span id="page-46-0"></span>Rimozione del processore

- 1. Seguire le procedure descritte in [Prima di effettuare interventi sul](#page-6-0) [computer](#page-6-0).
- 2. Rimuovere la *[batteria](#page-10-0)*.
- 3. Rimuovere la *[tastiera](#page-16-0)*.
- 4. Rimuovere il *[supporto per i polsi](#page-22-0)*.
- 5. Rimuovere il [gruppo del dissipatore di calore e della ventola della CPU](#page-42-0).
- 6. Ruotare la vite di fissaggio del processore in senso antiorario.

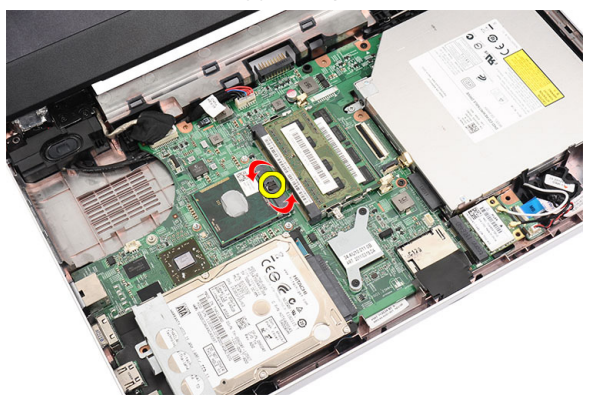

7. Sollevare il processore e rimuoverlo dal computer.

<span id="page-47-0"></span>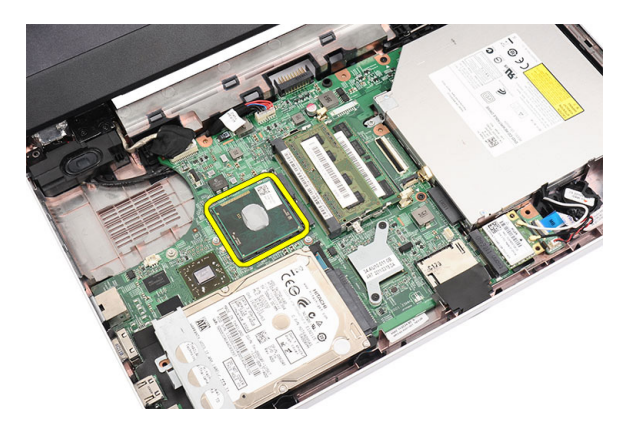

#### Installazione del processore

- 1. Inserire il processore nella presa del processore. Assicurarsi che il processore sia correttamente posizionato.
- 2. Serrare la vite di bloccaggio in senso orario in posizione bloccata.
- 3. Installare il [gruppo della ventola della CPU e del dissipatore di calore](#page-42-0).
- 4. Installare il *[supporto per i polsi](#page-22-0)*.
- 5. Installare la *[tastiera](#page-17-0)*.
- 6. Installare la *batteria*.
- 7. Seguire le procedure descritte in [Dopo aver effettuato gli interventi sui](#page-9-0) [componenti interni del computer](#page-9-0).

### <span id="page-48-0"></span>Rimozione della scheda di sistema

- 1. Seguire le procedure descritte in [Prima di effettuare interventi sul](#page-6-0) [computer](#page-6-0).
- 2. Rimuovere la *[batteria](#page-10-0)*.
- 3. Rimuovere la *[memory card SD](#page-12-0)*.
- 4. Rimuovere la *[tastiera](#page-16-0)*.
- 5. Rimuovere l'*[unità ottica](#page-18-0)*.
- 6. Rimuovere il *[modulo di memoria](#page-20-0)*.
- 7. Rimuovere il *[supporto per i polsi](#page-22-0)*.
- 8. Rimuovere il *[disco rigido](#page-30-0)*.
- 9. Rimuovere la *[scheda WLAN](#page-32-0)*.
- 10. Rimuovere il [gruppo del dissipatore di calore e della ventola della CPU](#page-42-0).
- 11. Rimuovere il *[processore](#page-46-0)*.
- 12. Scollegare: cavo dello schermo (1), cavo DC-in (2), cavo della scheda USB (3), cavo dell'altoparlante (4), cavo della scheda audio (5) e cavo della batteria pulsante (6).

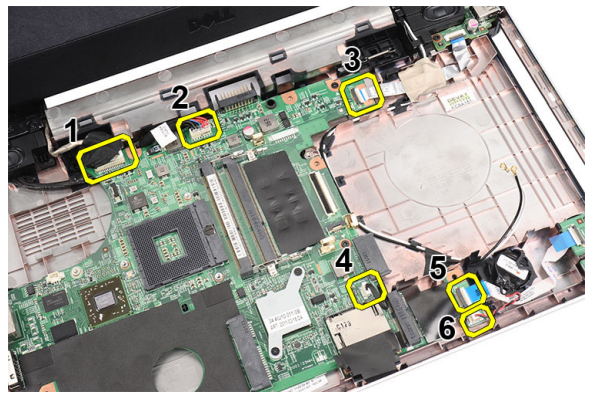

13. Rimuovere le viti che fissano la scheda del sistema.

<span id="page-49-0"></span>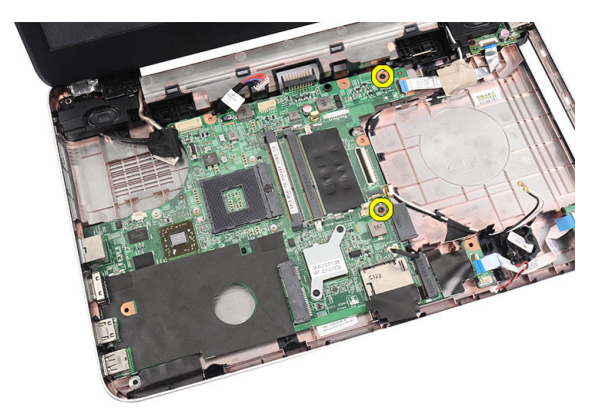

14. Sollevare la scheda di sistema da un angolo ed estrarla dalle prese LAN, VGA, HDMI e USB.

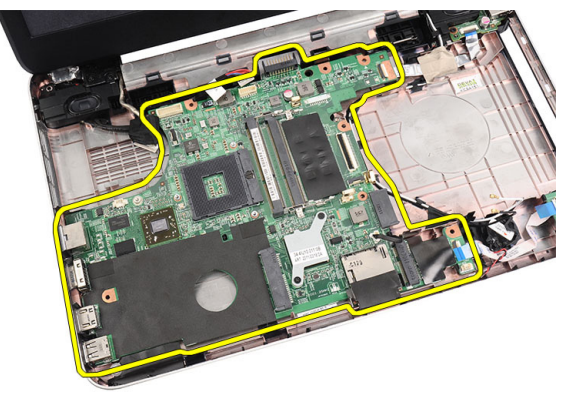

#### Installazione della scheda di sistema

- 1. Inserire la scheda di sistema con i connettori LAN, VGA, HDMI e USB nelle rispettive prese e allineare la scheda di sistema in posizione.
- 2. Installare le viti che fissano la scheda di sistema in posizione.
- 3. Collegare: cavo LCD, cavo DC-in, cavo della scheda USB, cavo della scheda audio, cavo della batteria pulsante e cavo dell'altoparlante.
- 4. Installare il *[processore](#page-47-0)*.
- 5. Installare il [gruppo del dissipatore di calore e della ventola della CPU](#page-43-0).
- 6. Installare la *[scheda WLAN](#page-33-0)*.
- 7. Installare il *[disco rigido](#page-31-0)*.
- 8. Installare il *[supporto per i polsi](#page-22-0)*.
- 9. Installare il *[modulo di memoria](#page-21-0)*.
- 10. Installare l'[unità ottica](#page-19-0).
- 11. Installare la [tastiera](#page-17-0).
- 12. Installare la *[memory card SD](#page-13-0)*.
- 13. Installare la *[batteria.](#page-11-0)*
- 14. Seguire le procedure descritte in [Dopo aver effettuato gli interventi sui](#page-9-0) [componenti interni del computer](#page-9-0).

## Rimozione degli altoparlanti

- 1. Seguire le procedure descritte in [Prima di effettuare interventi sul](#page-6-0) [computer](#page-6-0).
- 2. Rimuovere la *[batteria](#page-10-0)*.
- 3. Rimuovere la *[memory card SD](#page-12-0)*.
- 4. Rimuovere la *[tastiera](#page-16-0)*
- 5. Rimuovere l'[unità ottica](#page-18-0).
- 6. Rimuovere il [modulo di memoria](#page-20-0).
- 7. Rimuovere il *[supporto per i polsi](#page-22-0)*.
- 8. Rimuovere il [disco rigido](#page-30-0).
- 9. Rimuovere la *[scheda WLAN](#page-32-0)*
- 10. Rimuovere la *[scheda USB](#page-40-0)*.
- 11. Rimuovere il [gruppo del dissipatore di calore e della ventola della CPU](#page-42-0).
- 12. Rimuovere il [processore](#page-46-0).
- 13. Rimuovere la *[scheda di sistema](#page-48-0)*.
- 14. Rimuovere il *[coperchio del cardine](#page-14-0)*.
- 15. Rimuovere il [gruppo schermo](#page-56-0).
- 16. Liberare il cavo dell'altoparlante dal canale di instradamento.

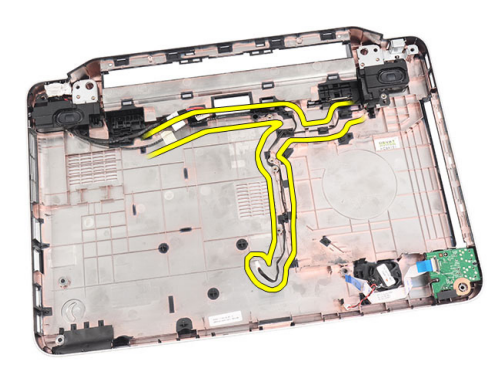

17. Premere i fermi e sollevare l'altoparlante sinistro.

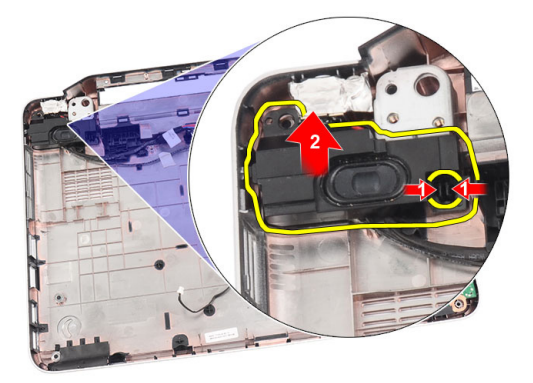

18. Premere i fermi e sollevare l'altoparlante destro.

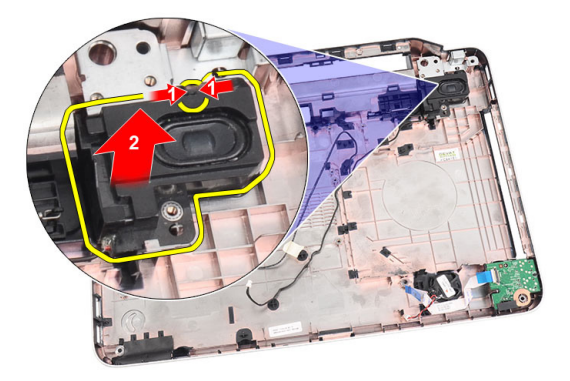

19. Rimuovere il gruppo dell'altoparlante e il cavo dell'altoparlante dal computer.

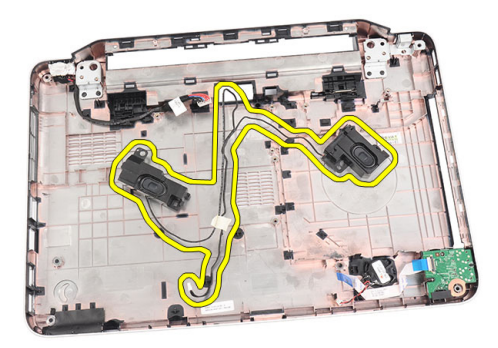

#### Installazione degli altoparlanti

- 1. Inserire e fissare gli altoparlanti destro e sinistro nei rispettivi alloggiamenti.
- 2. Allineare e instradare il cavo dell'altoparlante al telaio.
- 3. Installare il [gruppo dello schermo](#page-58-0).
- 4. Installare il *[coperchio del cardine](#page-15-0)*.
- 5. Installare la *[scheda di sistema](#page-49-0)*.
- 6. Installare il [processore](#page-47-0).
- 7. Installare il [gruppo del dissipatore di calore e della ventola della CPU](#page-43-0).
- 8. Installare la *[scheda USB](#page-41-0)*
- 9. Installare la [scheda WLAN](#page-33-0).
- 10. Installare il *[disco rigido](#page-31-0)*.
- 11. Installare il *[supporto per i polsi](#page-22-0)*.
- 12. Installare il [modulo di memoria](#page-21-0).
- 13. Installare l'[unità ottica](#page-19-0).
- 14. Installare la *[tastiera](#page-17-0)*.
- 15. Installare la [memory card SD](#page-13-0).
- 16. Installare la *[batteria.](#page-11-0)*
- 17. Seguire le procedure descritte in [Dopo aver effettuato gli interventi sui](#page-9-0) [componenti interni del computer](#page-9-0).

## <span id="page-56-0"></span>Rimozione del gruppo dello schermo

- 1. Seguire le procedure descritte in [Prima di effettuare interventi sul](#page-6-0) [computer](#page-6-0).
- 2. Rimuovere la *[batteria](#page-10-0)*.
- 3. Rimuovere il *[coperchio del cardine](#page-14-0)*.
- 4. Rimuovere la *[tastiera](#page-16-0)*.
- 5. Rimuovere l'[unità ottica](#page-18-0).
- 6. Rimuovere il *[supporto per i polsi](#page-22-0)*.
- 7. Scollegare il cavo della scheda USB dalla scheda di sistema per accedere all'antenna WLAN.

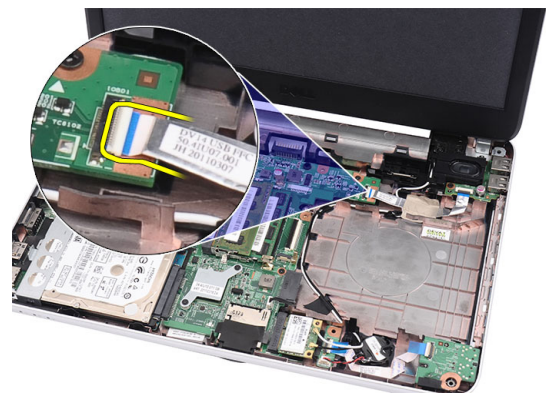

8. Scollegare l'antenna WLAN e liberarla dal canale di instradamento sul telaio.

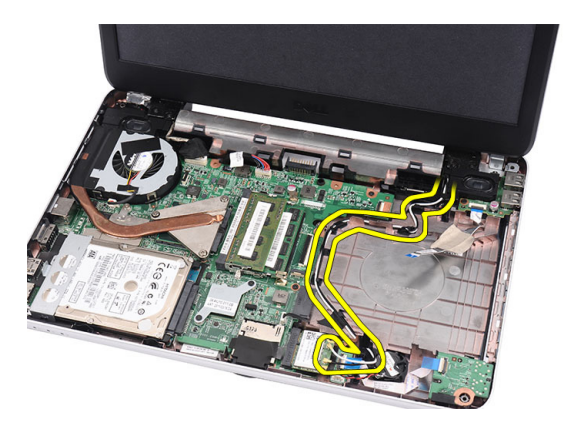

9. Scollegare il cavo dello schermo dalla scheda di sistema.

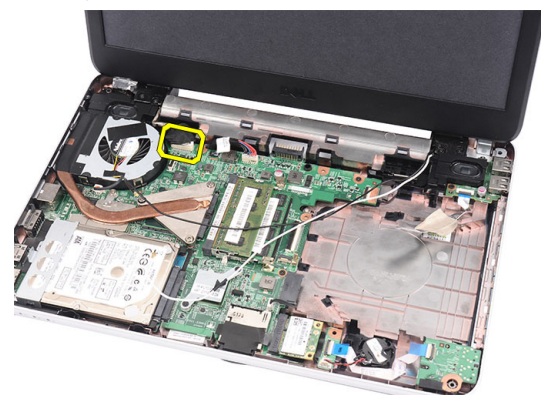

10. Rimuovere le viti che fissano i cardini destro e sinistro.

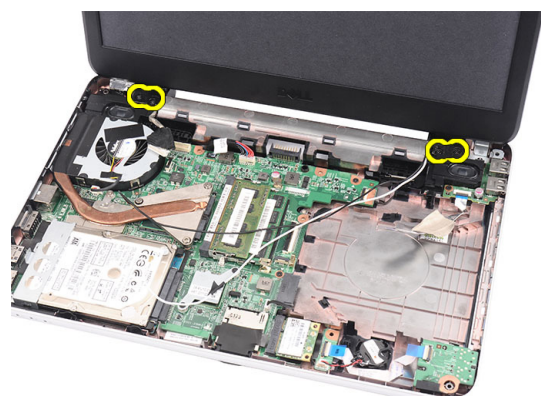

11. Sollevare il gruppo dello schermo dal computer e rimuoverlo.

<span id="page-58-0"></span>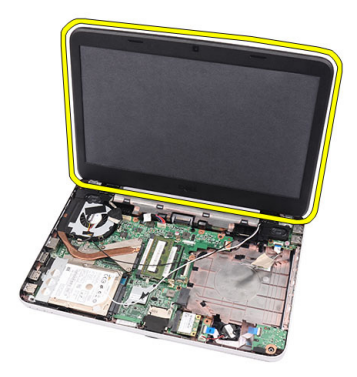

### Installazione del gruppo dello schermo

- 1. Inserire i cardini del gruppo dello schermo nei rispettivi supporti.
- 2. Installare le viti che fissano i cardini in posizione.
- 3. Collegare il cavo dello schermo alla scheda di sistema.
- 4. Allineare il cavo di instradamento delle antenne WLAN al supporto e collegare l'antenna alla scheda WLAN.
- 5. Collegare il cavo della scheda USB.
- 6. Installare il *[supporto per i polsi](#page-22-0)*.
- 7. Installare l'[unità ottica](#page-19-0).
- 8. Installare la *[tastiera](#page-17-0)*.
- 9. Installare il *[coperchio del cardine](#page-15-0)*.
- 10. Installare la [batteria.](#page-11-0)
- 11. Seguire le procedure descritte in [Dopo aver effettuato gli interventi sui](#page-9-0) [componenti interni del computer](#page-9-0).

### <span id="page-60-0"></span>Rimozione della cornice dello schermo

- 1. Seguire le procedure descritte in [Prima di effettuare interventi sul](#page-6-0) [computer](#page-6-0).
- 2. Rimuovere la *[batteria](#page-10-0)*.
- 3. Partendo dal basso, sollevare la cornice dall'interno verso l'esterno dal gruppo dello schermo e procedere fino agli angoli destro e sinistro della cornice.

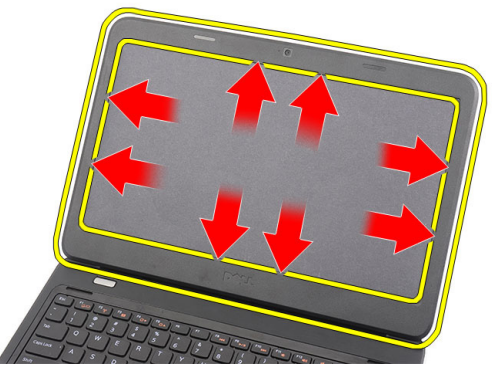

4. Rimuovere la cornice dal gruppo dello schermo una volta allentati tutti i fermi.

<span id="page-61-0"></span>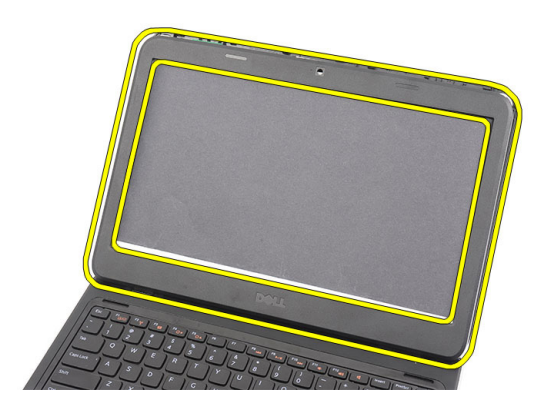

#### Installazione della cornice dello schermo

- 1. Allineare la cornice dello schermo con il coperchio superiore.
- 2. Dal bordo inferiore, premere verso il basso sulla cornice dello schermo per agganciare le linguette.
- 3. Installare la *batteria*.
- 4. Seguire le procedure descritte in [Dopo aver effettuato gli interventi sui](#page-9-0) [componenti interni del computer](#page-9-0).

### Rimozione della videocamera

- 1. Seguire le procedure descritte in [Prima di effettuare interventi sul](#page-6-0) [computer](#page-6-0).
- 2. Rimuovere la *[batteria](#page-10-0)*.
- 3. Rimuovere la *[cornice dello schermo](#page-60-0)*.
- 4. Scollegare il cavo della videocamera dal modulo della videocamera.

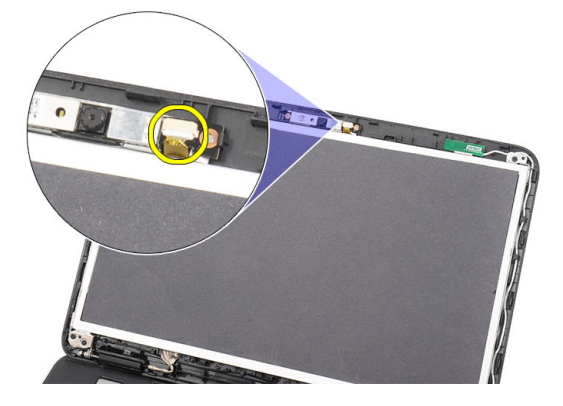

5. Sollevare il fermo, la videocamera e rimuovere.

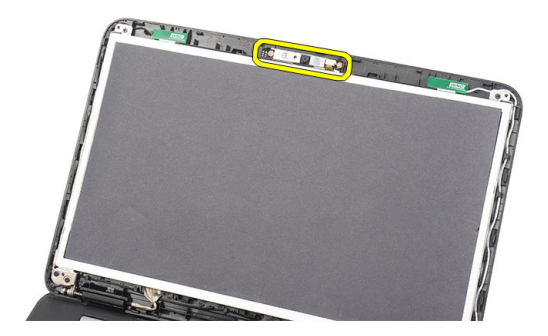

#### Installazione della videocamera

- 1. Inserire e allineare il modulo della videocamera all'alloggiamento.
- 2. Collegare il cavo della videocamera al modulo videocamera.
- 3. Installare la *[cornice dello schermo](#page-61-0)*.
- 4. Installare la *batteria*.
- 5. Seguire le procedure descritte in [Dopo aver effettuato gli interventi sui](#page-9-0) [componenti interni del computer](#page-9-0).

### <span id="page-64-0"></span>Rimozione del pannello dello schermo

- 1. Seguire le procedure descritte in [Prima di effettuare interventi sul](#page-6-0) [computer](#page-6-0).
- 2. Rimuovere la *[batteria](#page-10-0)*.
- 3. Rimuovere il *[coperchio del cardine](#page-14-0)*.
- 4. Rimuovere la *[tastiera](#page-16-0)*.
- 5. Rimuovere l'[unità ottica](#page-18-0).
- 6. Rimuovere il *[supporto per i polsi](#page-22-0)*.
- 7. Rimuovere il *[gruppo schermo](#page-56-0)*.
- 8. Rimuovere la *[cornice dello schermo](#page-60-0)*.
- 9. Scollegare il cavo della videocamera dal modulo della videocamera.

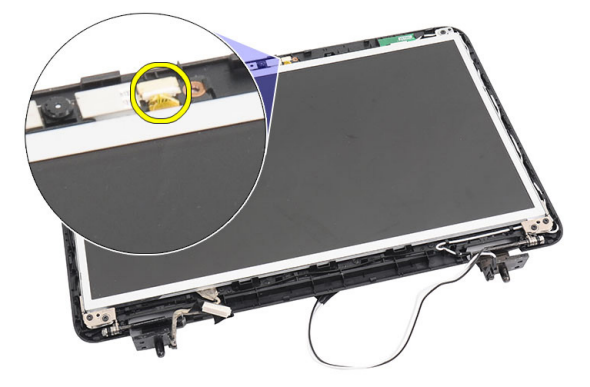

10. Rimuovere le viti che fissano i cardini e i supporti dello schermo.

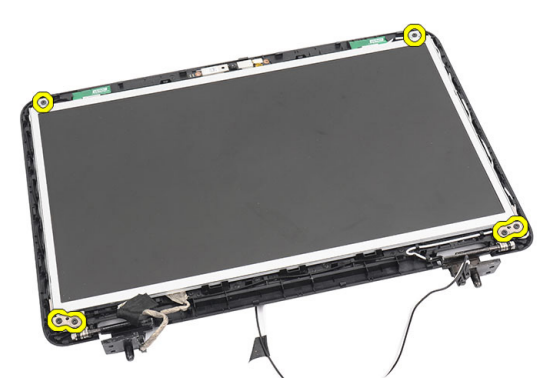

11. Liberare l'antenna wireless dal cardine destro.

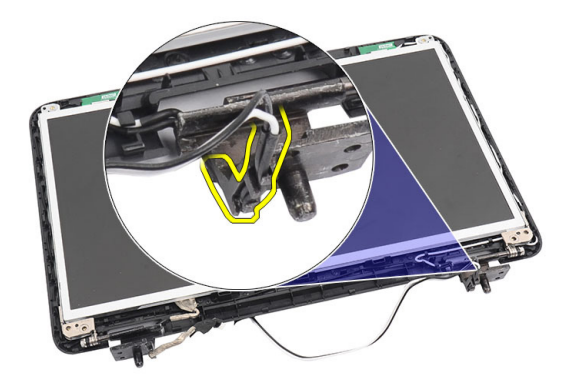

12. Liberare il cavo dello schermo dal cardine sinistro.

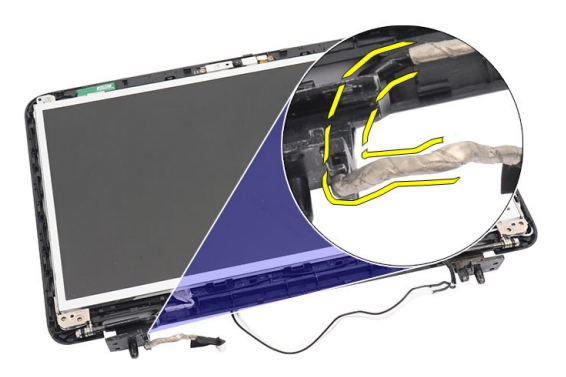

<span id="page-66-0"></span>13. Sollevare il pannello dello schermo e i supporti dal coperchio superiore dello schermo.

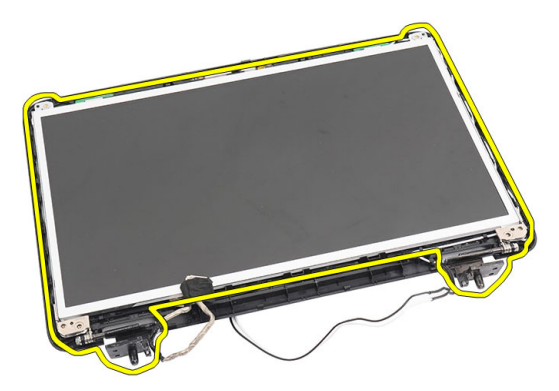

14. Rimuovere le viti sui supporti sinistro e destro dello schermo e rimuovere il pannello.

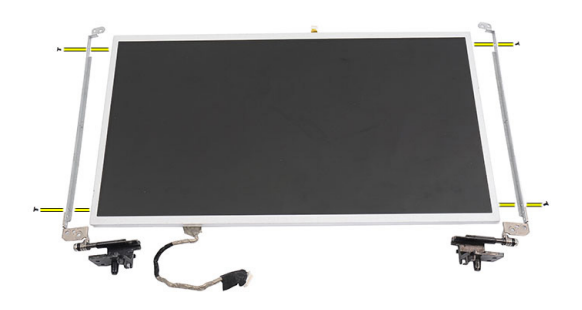

#### Installazione del pannello dello schermo

- 1. Collegare i supporti destro e sinistro al pannello dello schermo e fissare le viti.
- 2. Inserire e instradare il cavo dello schermo e le antenne wireless ai cardini destro e sinistro.
- 3. Allineare il pannello dello schermo con il coperchio superiore.
- 4. Allineare il cavo di instradamento delle antenne WLAN al supporto e collegare l'antenna alla scheda WLAN.
- 5. Installare le viti che fissano il pannello dello schermo e i supporti.
- 6. Collegare il cavo della videocamera al modulo videocamera.
- 7. Installare la *[cornice dello schermo](#page-61-0)*.
- 8. Installare il [gruppo dello schermo](#page-58-0).
- 9. Installare il *[supporto per i polsi](#page-22-0)*.
- 10. Installare l'*[unità ottica](#page-19-0)*.
- 11. Installare la *[tastiera](#page-17-0)*.
- 12. Installare il *[coperchio del cardine](#page-15-0)*.
- 13. Installare la *[batteria.](#page-11-0)*
- 14. Seguire le procedure descritte in [Dopo aver effettuato gli interventi sui](#page-9-0) [componenti interni del computer](#page-9-0).

### Rimozione del cavo dello schermo

- 1. Seguire le procedure descritte in [Prima di effettuare interventi sul](#page-6-0) [computer](#page-6-0).
- 2. Rimuovere la *[batteria](#page-10-0)*.
- 3. Rimuovere il *[coperchio del cardine](#page-14-0)*.
- 4. Rimuovere la *[tastiera](#page-16-0)*.
- 5. Rimuovere l'*[unità ottica](#page-18-0)*.
- 6. Rimuovere il *[supporto per i polsi](#page-22-0)*.
- 7. Rimuovere il [gruppo schermo](#page-56-0).
- 8. Rimuovere la *[cornice dello schermo](#page-60-0)*.
- 9. Rimuovere il *[pannello dello schermo](#page-64-0)*.
- 10. Rimuovere il nastro che copre il collegamento dello schermo.

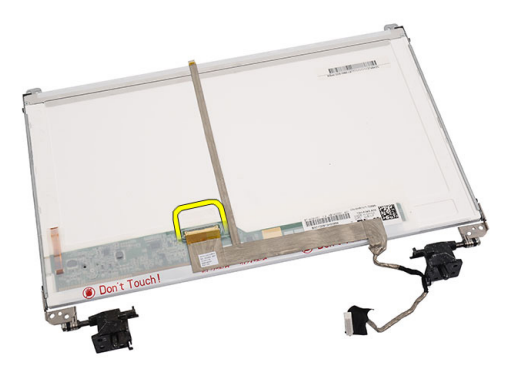

11. Scollegare il cavo dello schermo dal pannello dello schermo.

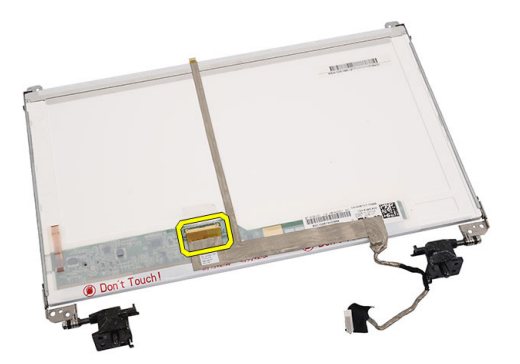

12. Staccare tutto il cavo dello schermo dall'adesivo che lo fissa al pannello dello schermo e rimuoverlo.

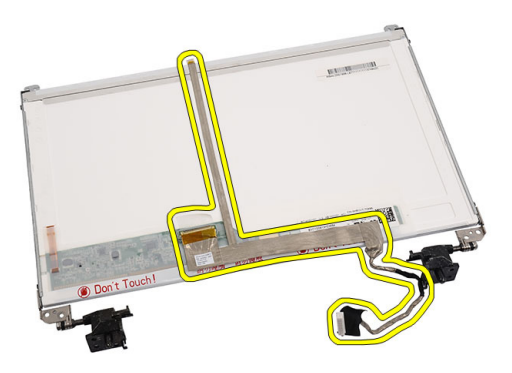

### Installazione del cavo dello schermo

- 1. Collegare il cavo dello schermo al pannello dello schermo.
- 2. Collegare il cavo dello schermo al pannello e fissarlo con il nastro.
- 3. Collegare il cavo della videocamera al modulo videocamera.
- 4. Installare il *[pannello dello schermo](#page-66-0)*.
- 5. Installare la *[cornice dello schermo](#page-61-0)*.
- 6. Installare il [gruppo dello schermo](#page-58-0).
- 7. Installare il *[supporto per i polsi](#page-22-0)*.
- 8. Installare l'[unità ottica](#page-19-0).
- 9. Installare la *[tastiera](#page-17-0)*.
- 10. Installare il *[coperchio del cardine](#page-15-0)*.
- 11. Installare la [batteria.](#page-11-0)
- 12. Seguire le procedure descritte in [Dopo aver effettuato gli interventi sui](#page-9-0) [componenti interni del computer](#page-9-0).
# Accesso al programma di configurazione del sistema

- 1. Accendere (o riavviare) il computer.
- 2. Quando viene visualizzato il logo blu DELL, è necessario aspettare la richiesta di premere F2.
- 3. Alla visualizzazione della richiesta, premere subito <F2>.

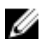

 $\mathbb Z$  N.B.: Tale richiesta indica che la tastiera è inizializzata e può apparire molto velocemente, quindi è necessario osservare con attenzione quando viene visualizzata e quindi premere <F2> . Se si preme <F2> prima della richiesta, la pressione del tasto non avrà esito.

4. Se si attende troppo a lungo e sullo schermo appare il logo del sistema operativo, attendere la visualizzazione del desktop di Microsoft Windows, quindi arrestare il sistema e riprovare.

## Panoramica configurazione del sistema

Configurazione del sistema consente di:

- Modificare le informazioni di configurazione del sistema dopo aver aggiunto, modificato o rimosso eventuali componenti hardware dal computer.
- Impostare o modificare un'opzione selezionabile dall'utente, ad esempio la password dell'utente.
- Leggere la quantità corrente di memoria o impostare il tipo di disco rigido installato.

Prima di utilizzare la Configurazione del sistema, si consiglia di annotare le informazioni della schermata per futura consultazione.

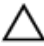

ATTENZIONE: La modifica delle suddette impostazioni è consigliabile solo a utenti esperti. Alcune modifiche possono compromettere il corretto funzionamento del computer.

## Schermate di configurazione del sistema

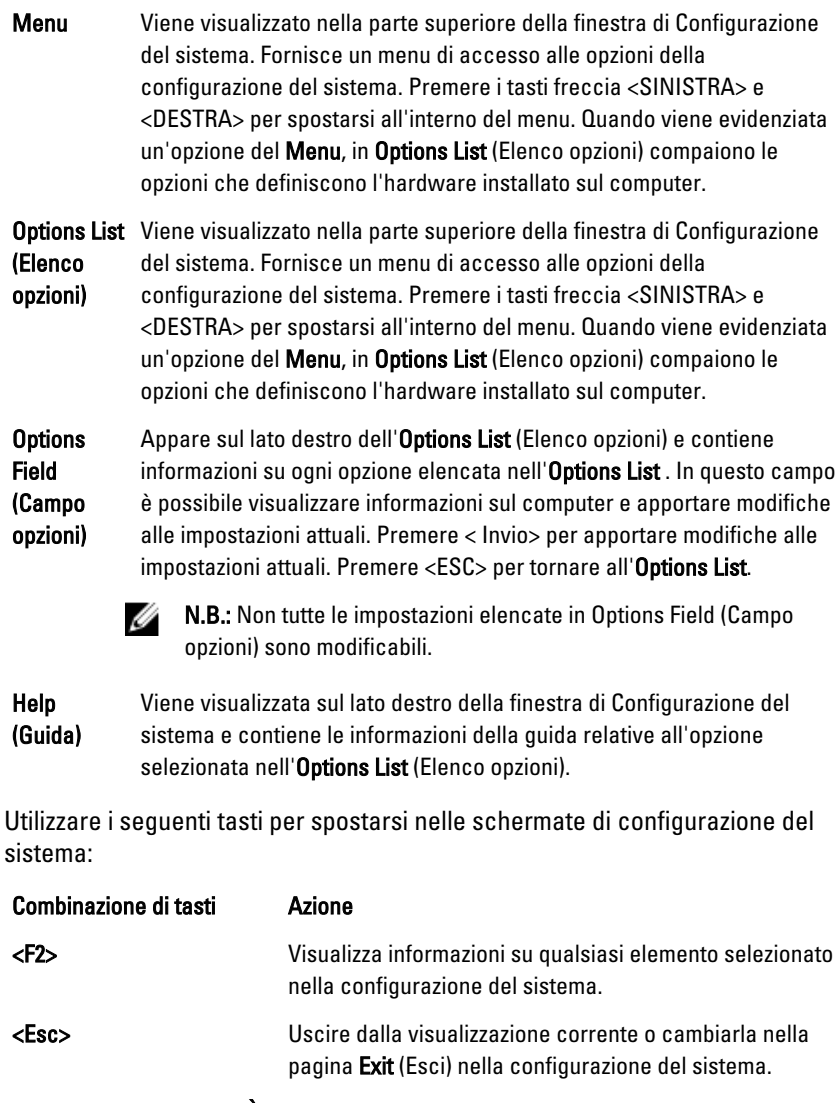

Tasti freccia <SU> e <GIÙ> Selezionare un elemento da visualizzare.

Tasti freccia <SU> e <GIÙ> Selezionare il menu da visualizzare.

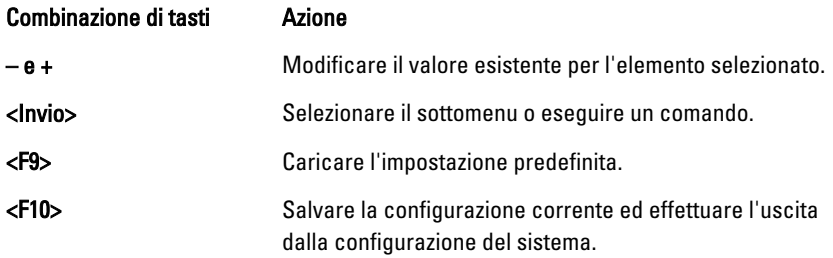

# Opzioni di configurazione del sistema

### Main (Principale)

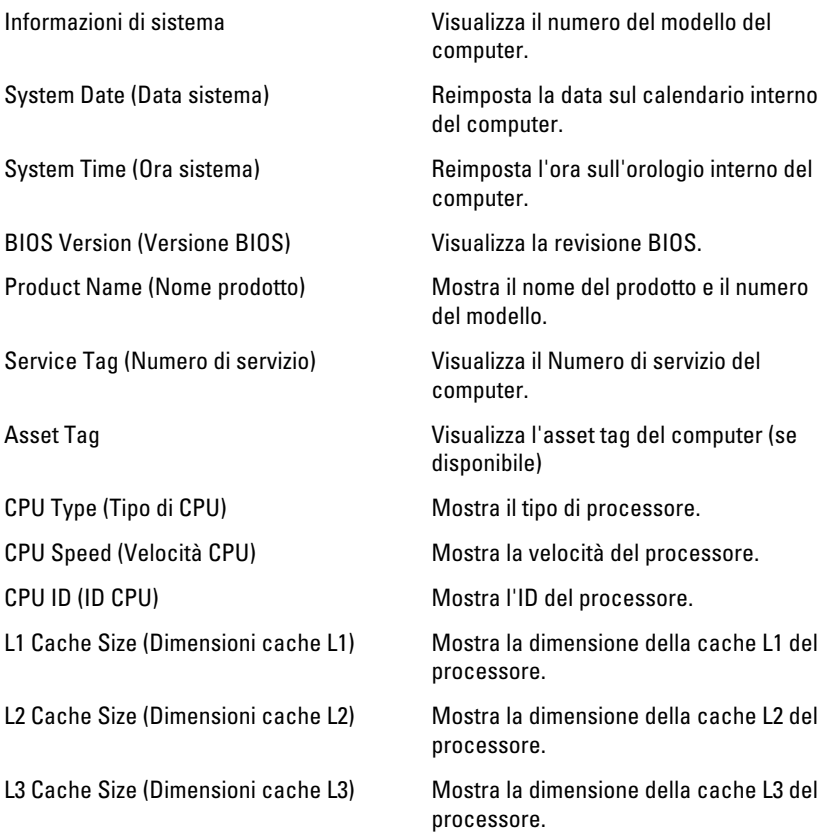

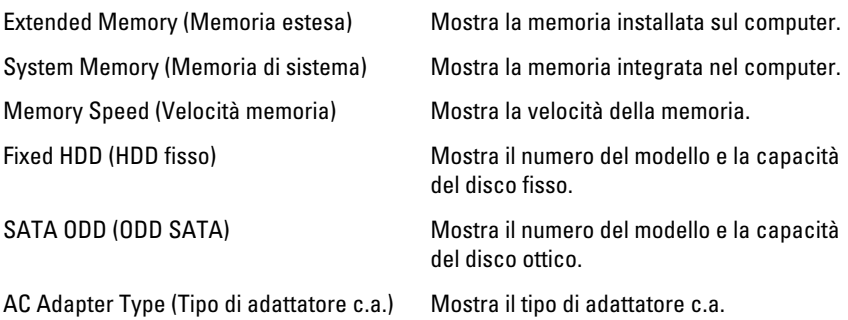

### Advanced (Avanzate)

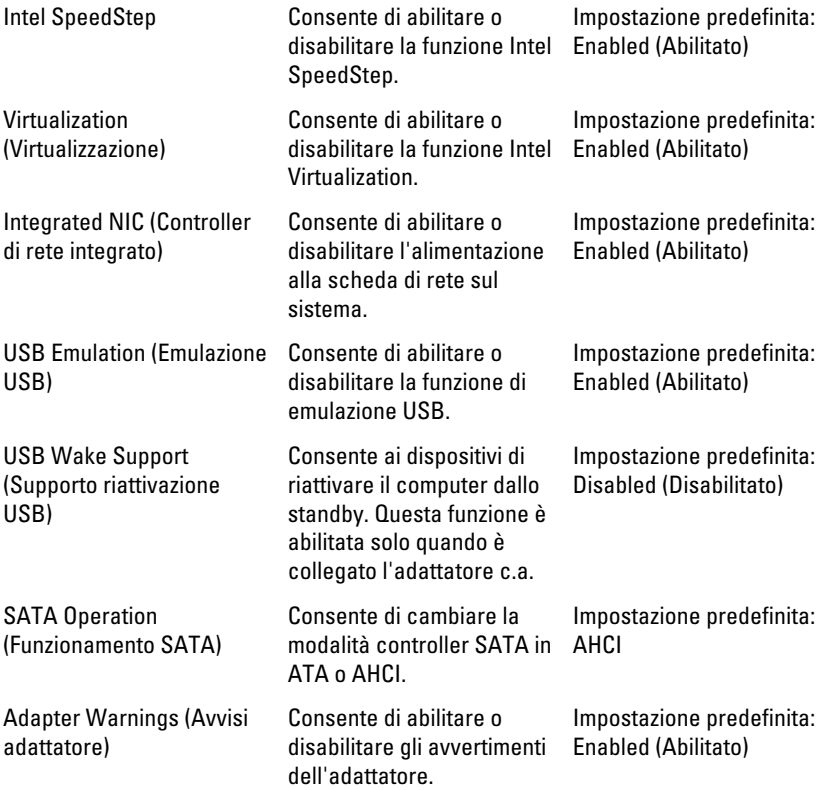

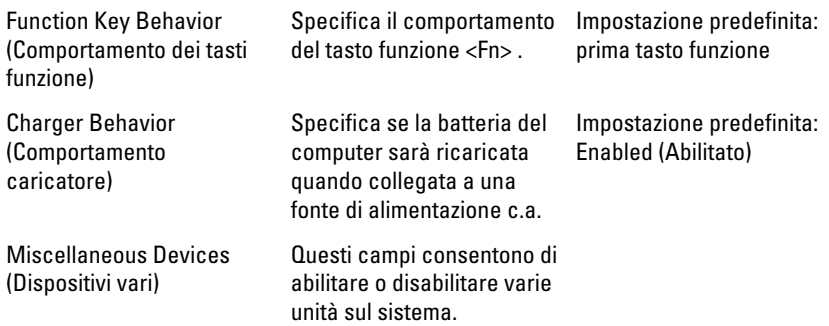

### Security (Protezione)

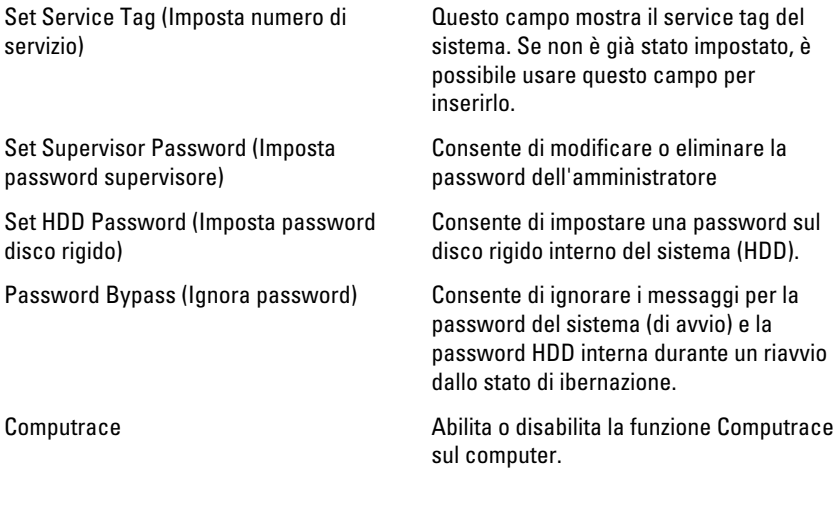

### Boot (Avvio)

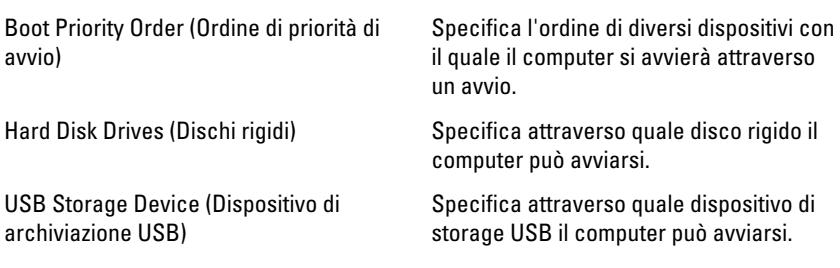

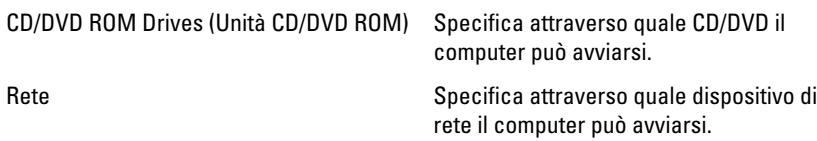

### Exit (Uscita)

Questa sezione consente di salvare, eliminare e caricare le impostazioni predefinite prima di uscire dalla Configurazione del sistema.

# Codici bip di diagnostica

Se il computer non è in grado di visualizzare errori o problemi sul monitor, è possibile che all'avvio vengano emessi una serie di bip. Questa serie di bip, chiamati appunto codici bip, possono essere indice di vari problemi. Il ritardo tra ogni bip è di 300 ms, il ritardo tra ogni insieme di bip è di 3 s e il bip dura 300 ms. Dopo ogni bip e ogni insieme di bip, il BIOS dovrebbe rilevare se l'utente preme il pulsante di alimentazione. In questo caso, il BIOS uscirà dal looping ed eseguirà il normale processo di arresto del sistema e dell'alimentazione.

#### Codice Cause e fasi della procedura di risoluzione dei problemi

- 1 Checksum della memoria ROM del BIOS in corso o non eseguito. Errore della scheda di sistema, indica un problema di danneggiamento del BIOS o un errore ROM
- 2 Nessuna memoria RAM rilevata Nessuna memoria rilevata
- 3 Errore a livello di chipset (Northbridge e Southbridge, DMA/IMR/ Timer Error), errore test orologio, errore del Gate A20, errore chip Super I/O, errore test controller tastiera

Errore scheda di sistema

- 4 Errore di lettura/scrittura della RAM Errore di memoria
- 5 Errore alimentazione orologio in tempo reale Errore batteria CMOS
- 6 Errore del test del BIOS video Errore scheda video
- 7 Guasto al processore Guasto al processore
- 8 Schermo Guasto allo schermo

## Indicatori di stato della batteria

Se il computer è collegato ad una presa elettrica, l'indicatore della batteria funziona nel modo seguente:

- Emette alternativamente una luce ambra e una luce bianca lampeggianti  $-$ Al portatile è collegato un adattatore c.a. non Dell, non supportato o non autenticato.
- Emette alternativamente una luce ambra lampeggiante e una bianca fissa Errore temporaneo della batteria con l'adattatore c.a. presente.
- Emette di continuo una luce ambra lampeggiante Guasto irreversibile della batteria con l'adattatore c.a. presente.
- Luce spenta Batteria in modalità di carica completa con l'adattatore c.a. presente.
- Luce bianca Batteria in modalità di carica con l'adattatore c.a. presente.

## Indicatori di stato delle periferiche

- $\binom{1}{2}$ Si accende quando si accende il computer e lampeggia quando il computer è in modalità risparmio energia.
- Si accende quando il computer legge o scrive dati. А
- 閉 L'indicatore è acceso o lampeggia per indicare il livello di carica della batteria.
- W Si accende quando la rete senza fili è attivata.

# Specifiche

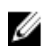

N.B.: Le offerte possono variare in base al Paese. Le seguenti specifiche sono esclusivamente quelle richieste dalla legge per la spedizione del computer. Per maggiori informazioni sulla configurazione del computer, fare clic su Start  $\rightarrow$  Guida e supporto, e selezionare l'opzione per visualizzare le informazioni sul computer.

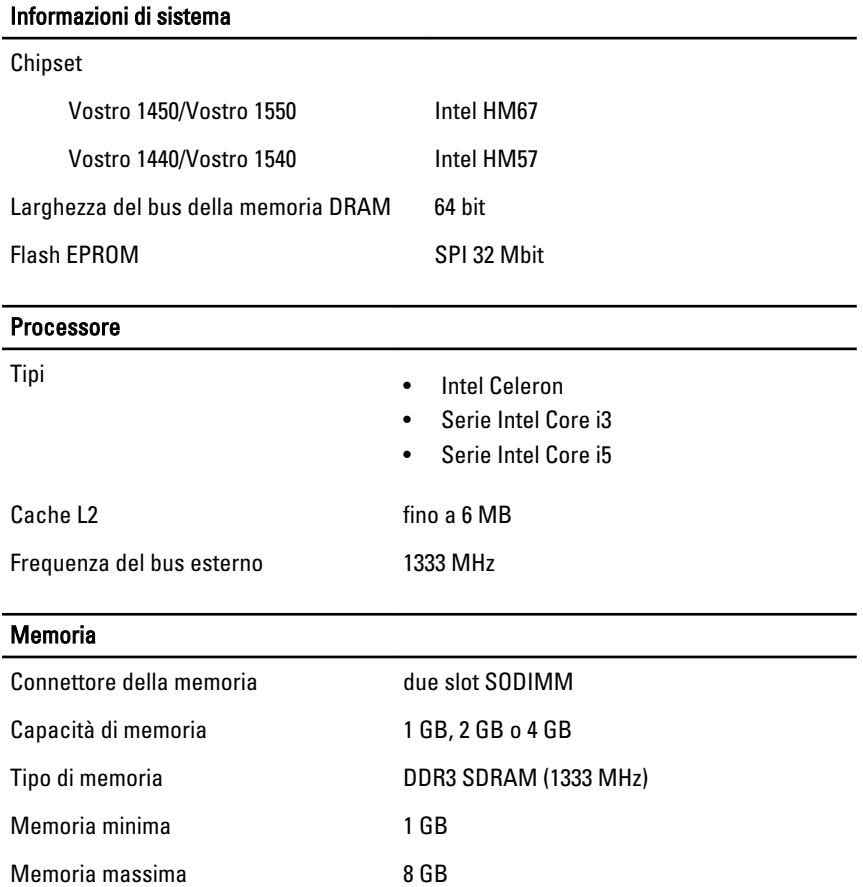

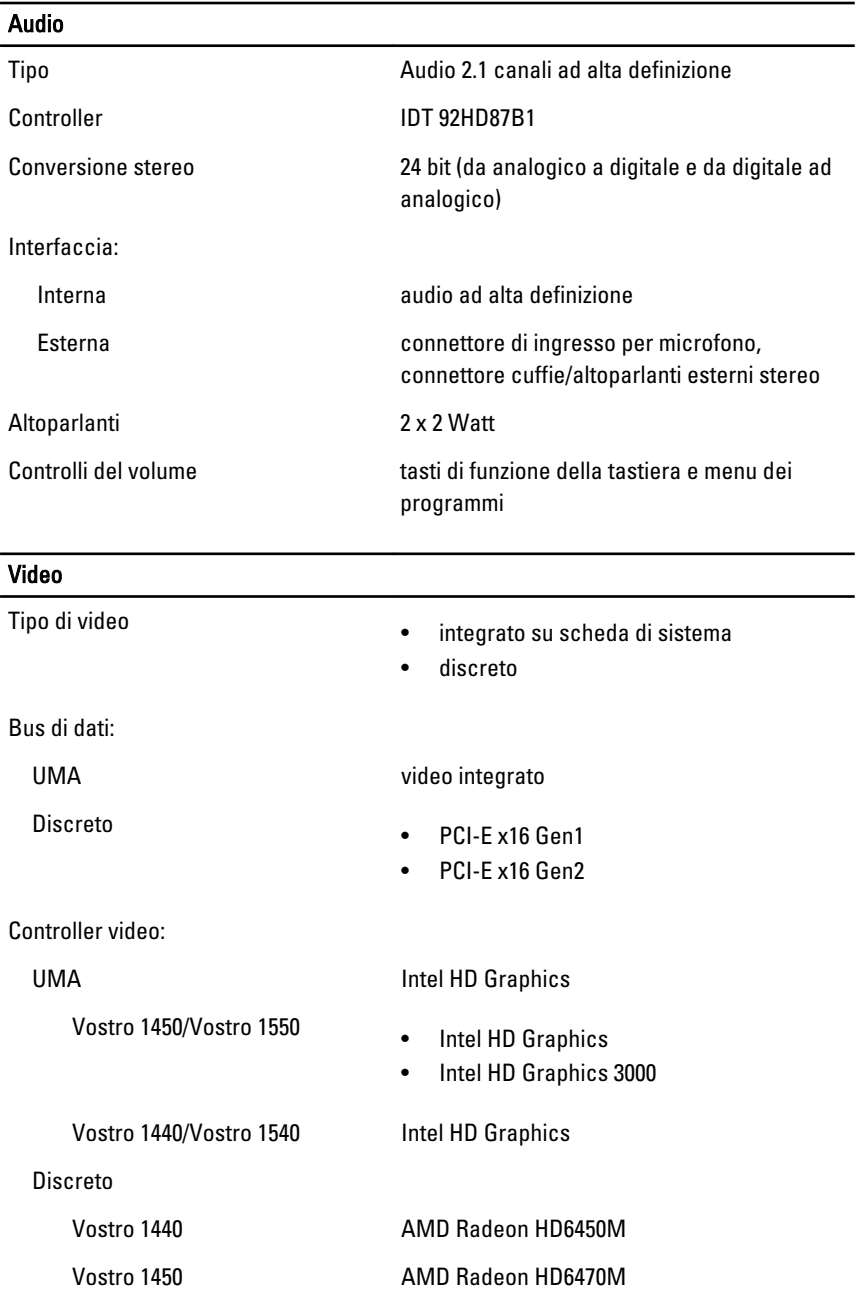

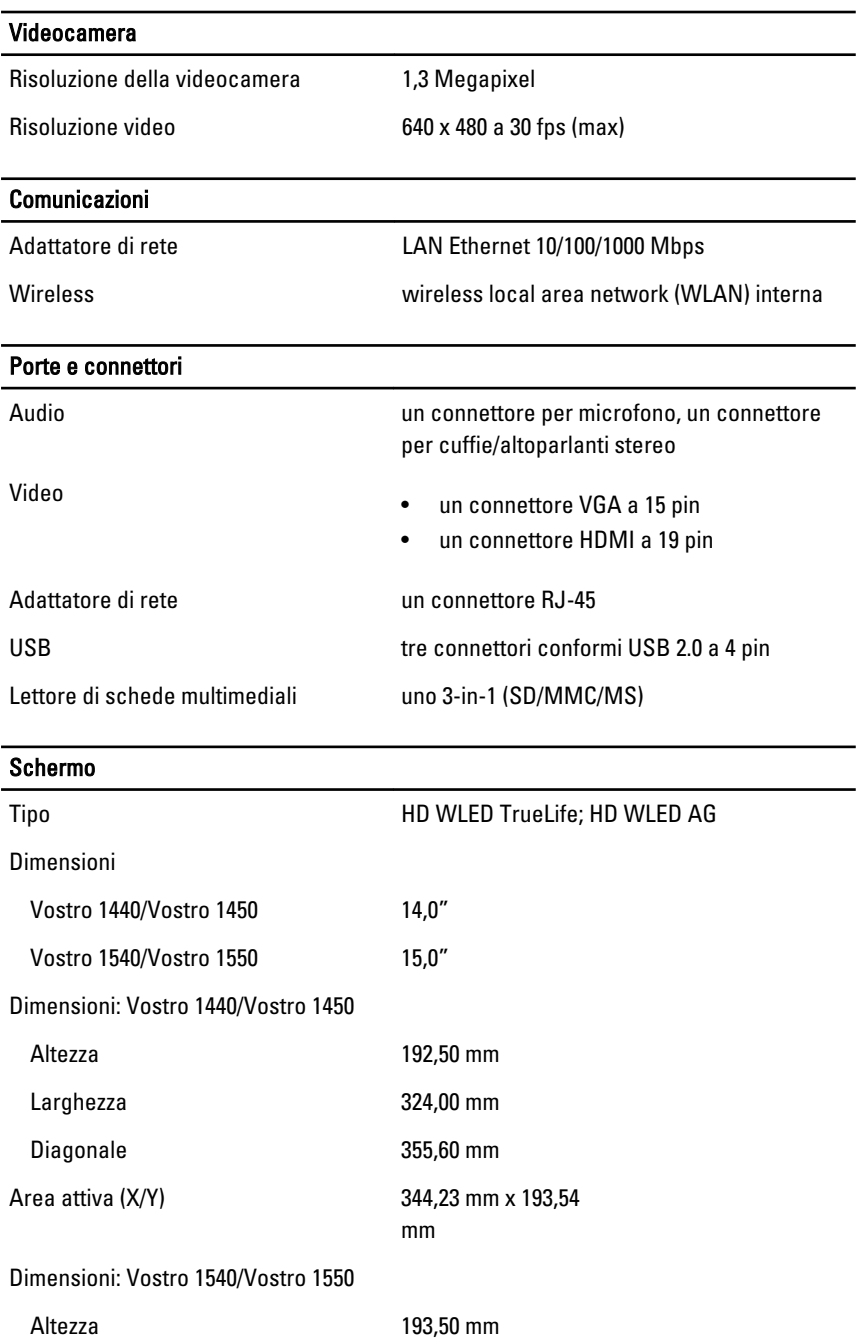

#### Schermo

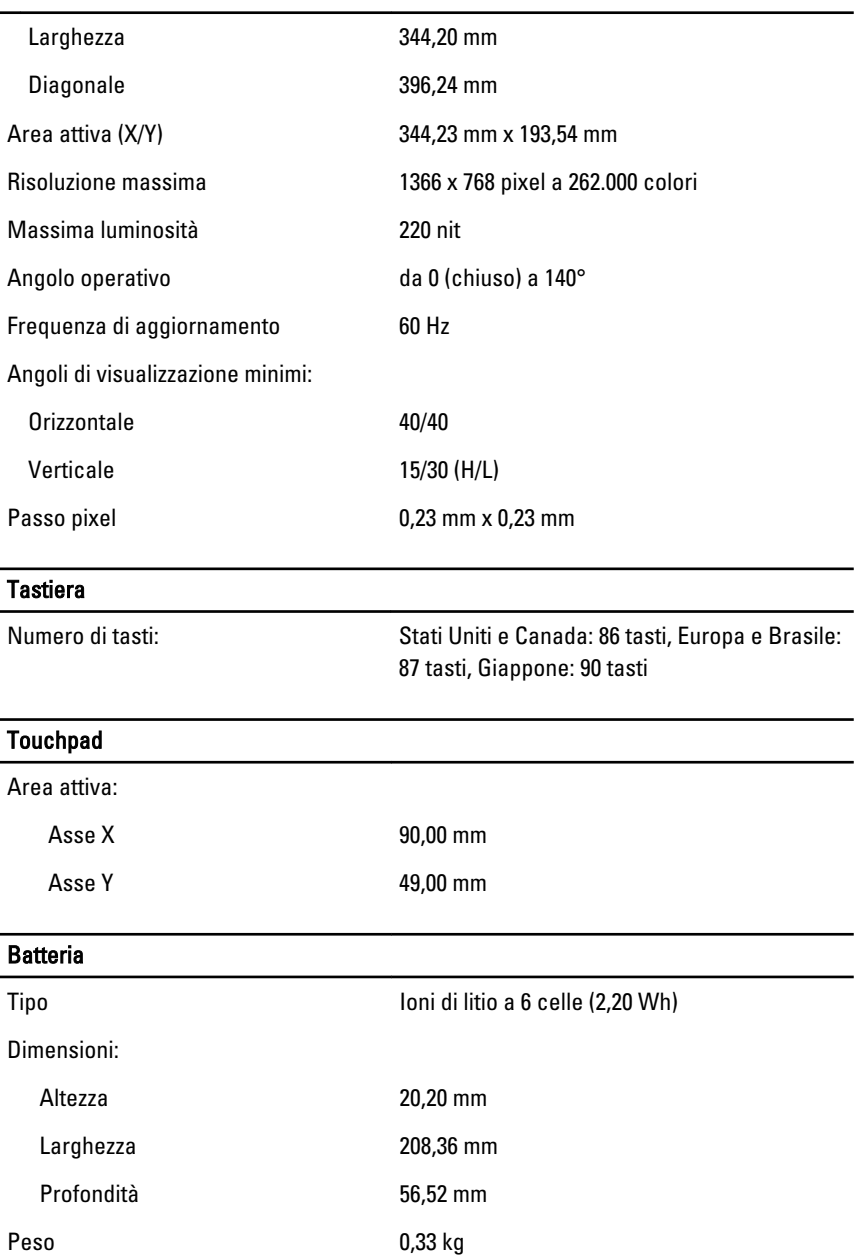

#### Batteria

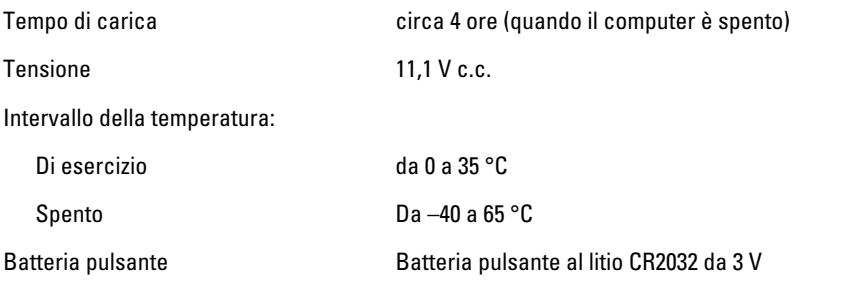

#### Adattatore c.a.

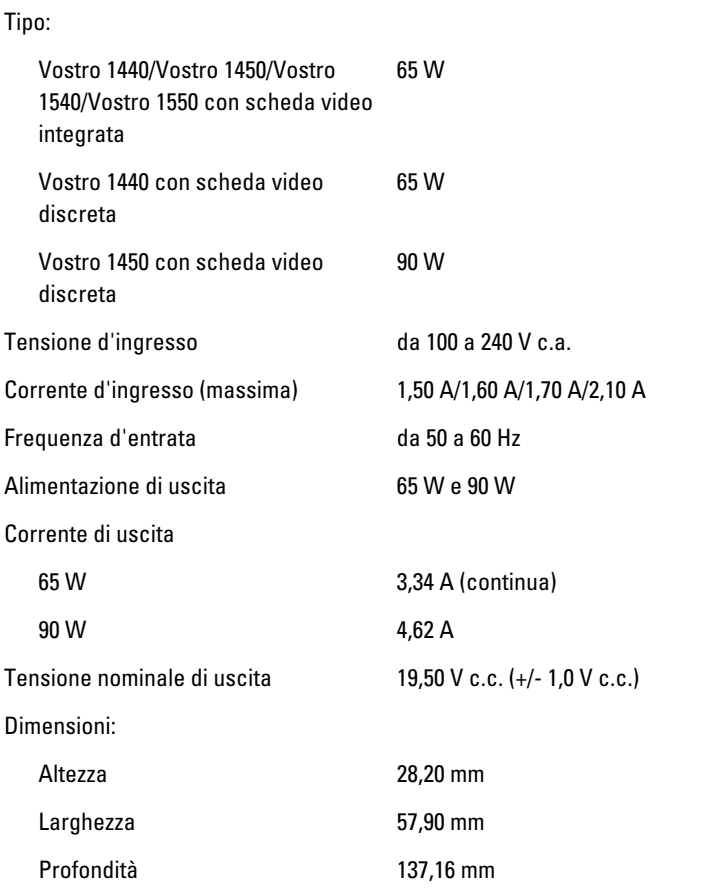

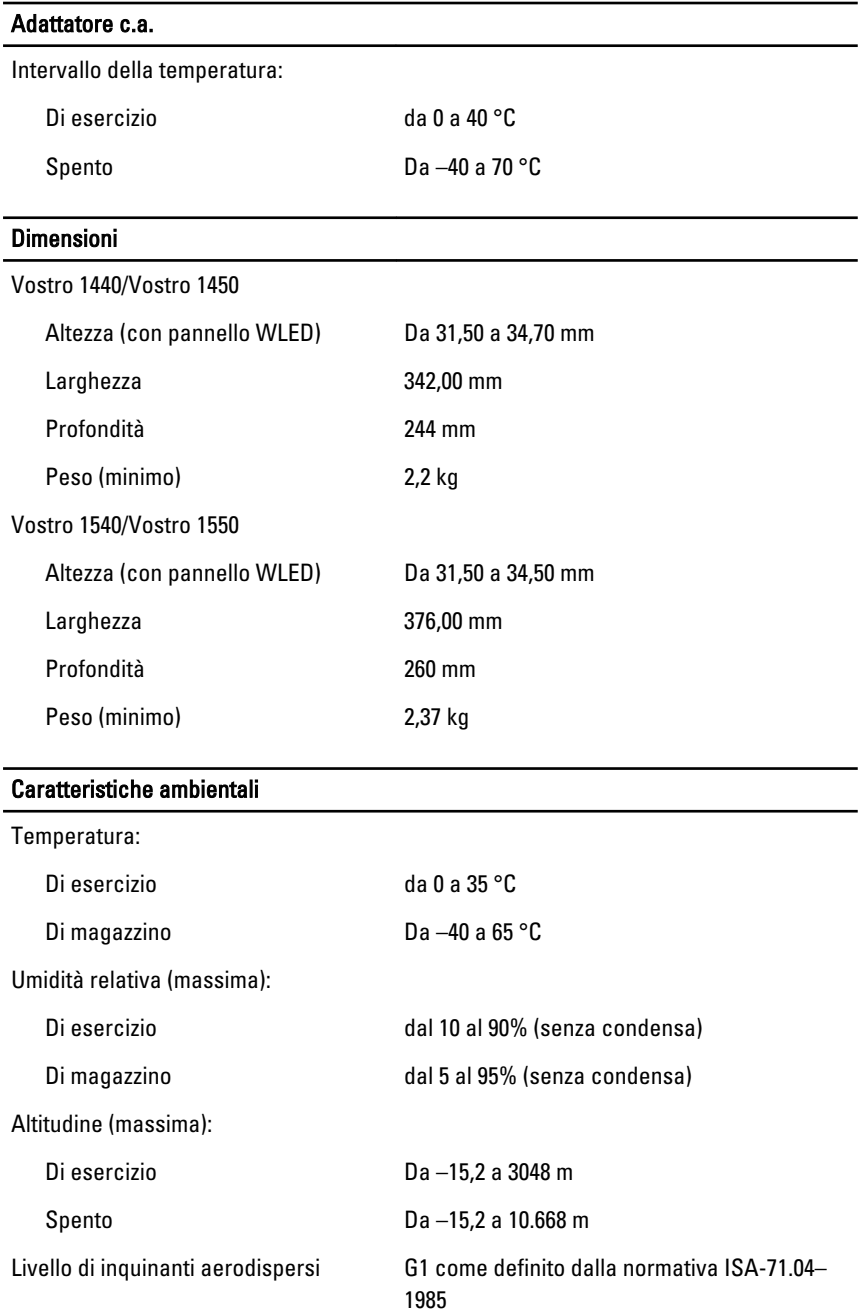

# Come contattare Dell

## Come contattare Dell

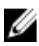

 $\mathbb Z$  N.B.: Se non si dispone di una connessione Internet attiva, è possibile trovare i recapiti sulla fattura di acquisto, sulla distinta di imballaggio, sulla fattura o sul catalogo dei prodotti Dell.

Dell offre diverse opzioni di servizio e assistenza telefonica e online. La disponibilità varia per paese e prodotto, e alcuni servizi potrebbero non essere disponibili nella vostra zona. Per contattare Dell per problemi relativi alla vendita, all'assistenza tecnica o all'assistenza clienti:

- 1. Visitare support.dell.com.
- 2. Selezionare la categoria di assistenza.
- 3. Se non si è un cliente degli Stati Uniti, selezionare il codice del proprio paese nella parte inferiore della pagina, oppure selezionare All per vedere altre opzioni.
- 4. Selezionare l'appropriato collegamento al servizio o all'assistenza in funzione delle specifiche esigenze.